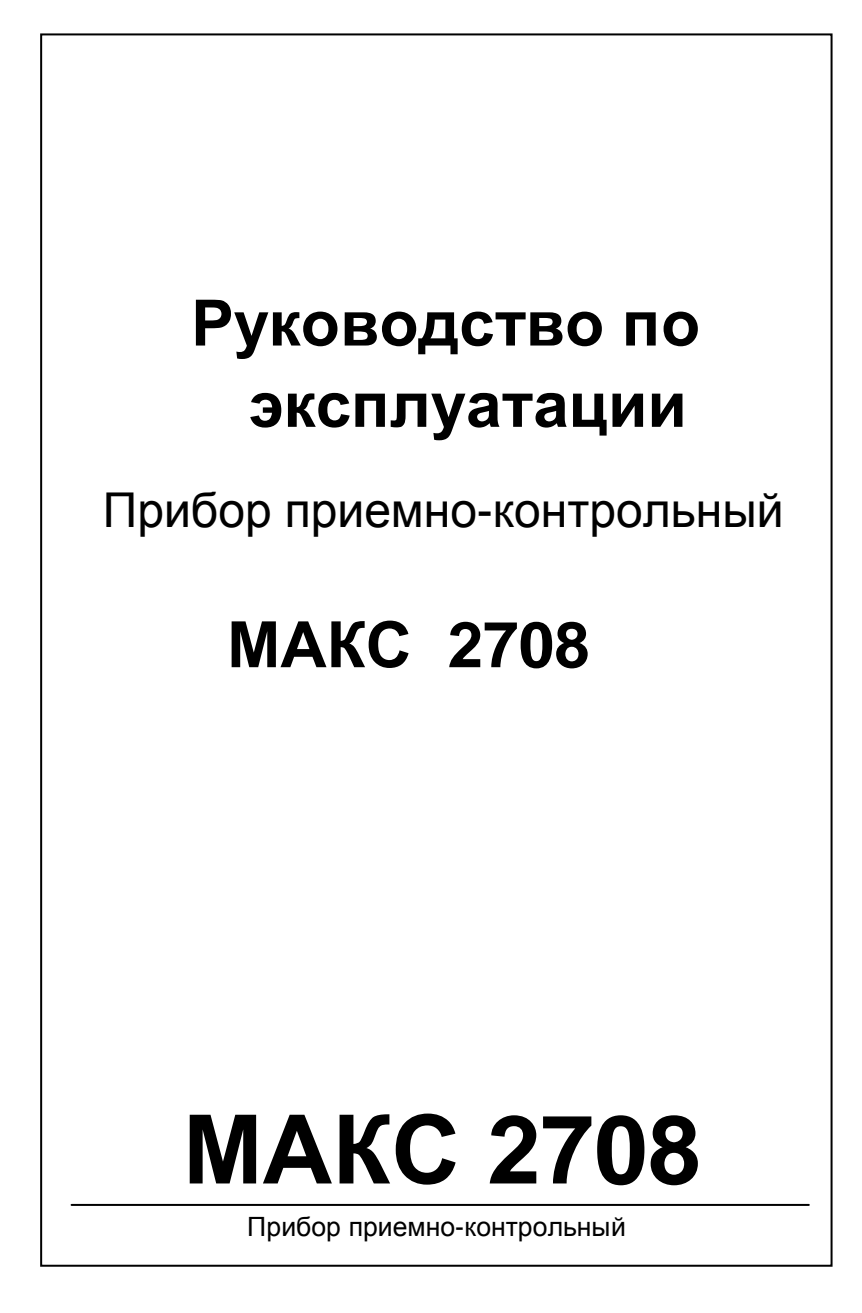

### **Права и их защита**

Всеми правами на данный документ обладает компания ООО «ИНТЕГРЕЙТЕД ТЕКНИКАЛ ВИЖН ЛТД». Не допускается копирование, перепечатка и воспроизведение любым другим способом всего документа или его части без согласия ООО «ИНТЕГРЕЙТЕД ТЕКНИКАЛ ВИЖН ЛТД».

#### **Обучение и техническая поддержка**

Курсы обучения, охватывающие вопросы установки и использования ППК МАКС2708, проводятся компанией ООО «ИНТЕГРЕЙТЕД ТЕКНИКАЛ ВИЖН ЛТД». Для дополнительной информации связывайтесь с персоналом ООО «ИНТЕГРЕЙТЕД ТЕКНИКАЛ ВИЖН ЛТД» по телефону, указанному ниже.

Техническая поддержка для всей продукции ООО «ИНТЕГРЕЙТЕД ТЕКНИКАЛ ВИЖН ЛТД» обеспечивается в рабочее время по телефону:

+38 (044) 248-65-88.

Указанная поддержка ориентирована на подготовленных специалистов. Конечные пользователи продукции ООО «ИНТЕГРЕЙТЕД ТЕКНИКАЛ ВИЖН ЛТД» должны связываться со своими дилерами или установщиками, перед тем как обращаться в ООО «ИНТЕГРЕЙТЕД ТЕКНИКАЛ ВИЖН ЛТД»

Настоящее руководство по эксплуатации (далее по тексту – «РЭ») описывает порядок монтажа, наладки, программирования (настройки) и эксплуатации приборов приемно-контрольных МАКС2708.

Перед монтажом, наладкой, программированием и эксплуатацией прибора следует внимательно изучить настоящее руководство по эксплуатации. Выполнение монтажа, наладки и программирования прибора допускается только лицами или организациями, имеющими соответствующие полномочия от производителя.

В тексте РЭ для удобства пользователя применены следующие пиктограммы, подчеркивающие значимость того абзаца текста, от которого они расположены слева:

 $\bullet$  – Существенная информация, в том числе ссылка на другие пункты данного РЭ.

 – Обратите внимание – выполнение/невыполнение данного пункта критично или влечет важные практические последствия.

Компания ООО «ИНТЕГРЕЙТЕД ТЕКНИКАЛ ВИЖН ЛТД» постоянно совершенствует свои изделия. Поэтому, при неизменных или улучшенных технических характеристиках и при неизменном расположении внешних контактов, состав и расположение компонентов на платах могут отличаться от представленных в РЭ рисунках.

# Содержание

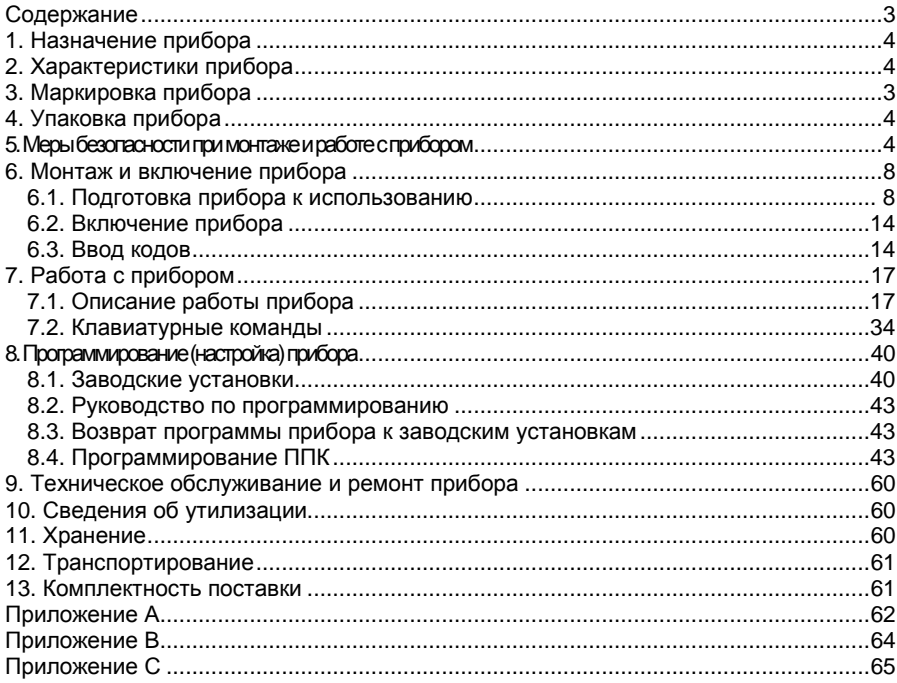

## **1. Назначение прибора**

Прибор типа МАКС 2708 предназначен для круглосуточной охраны квартир граждан и объектов народного хозяйства. Прибор может работать как в базовой комплектации, так и совместно с одним из дополнительных устройств:

**Базовая комплектация** - Прибор МАКС 2708 контролирует состояние четырех шлейфов сигнализации в одной или двух группах , при этом изменяет состояние четырех программируемых выходов согласно логике работы сконфигурированной системы. Кроме этого возможна передача извещений на сервер ПЦО по технологии GPRS и/или на пульт централизованного наблюдения (далее по тексту – ПЦН) Гермес-Т, на котором установлены системы приема сообщений по телефонной линии и GSM-каналу в формате "Contact ID".

Для индивидуального применения возможна работа в автономном режиме с передачей SMS-извещений на мобильный телефон пользователя. Поддерживается до 4 телефонных номеров.

При подключении модуля Ethernet-комммуникатора (приобретается отдельно) возможна передача извещений на сервер ПЦО по каналу Ethernet.

**Совместно с модулем расширения шлейфов** на 8 шлейфов. Суммарное количество контролируемых шлейфов увеличивается до 12.

**Совместно с беспроводным радиомодулем расширения шлейфов**. На каждый из 8-ми шлейфов беспроводного модуля может быть зарегистрировано не более 4-х беспроводных датчиков. Для пользователей может быть зарегистрировано не более 8 брелоков с программируемыми командами.

# **2. Характеристики прибора**

**2.1. Минимальное количество кодовых комбинаций** логических кодов и/или физических ключей для каждого пользователя – 1. Недопустимых кодов нет.

– Обеспечение пользователя программируемыми функциями – см. разделы 3 и 7 настоящего РЭ.

**2.2. Диапазон рабочих температур окружающей среды** – от +10 до +35 °С. Прибор обеспечивает работоспособность при относительной влажности до 75 % при температуре 30 °С без конденсации влаги.

### **2.3. Шлейфы:**

– Прибор имеет клеммы для подключения четырех шлейфов сигнализации с контролем сопротивления.

- Оконечное сопротивление нагрузки шлейфа 2 кОм ±2%, 4,7 кОм ±2%.
- Максимальное сопротивление шлейфа не более 470 Ом.

– Сопротивление утечки между проводниками шлейфа и между каждым проводником шлейфа и "землей" – не менее 20 кОм.

– Максимальное напряжение на разомкнутых контактах прибора, к которым подключается шлейф – +14,2 В.

– Реакция прибора на нарушение шлейфа определяется одним из возможных типов:

– "Отключена",

– "С задержкой",

### Характеристики прибора

- "Без задержки",
- –" Коридор"
- "Внутренняя",
- "Внутренний коридор",
- "Постановка/снятие",
- "24 часа охранная",
- "24 часа прибытие наряда",
- "24 часа газ",
- "24 часа обогрев",
- "24 часа охлаждение",
- "24 часа медицинская",
- "24 часа паника",
- "24 часа затопление",
- "24 часа спринклер",
- "Пожарная",
- "Пожарная с задержкой",
- "Тест КТС",
- **2.4. Индикаторы.** Прибор индицирует (индикаторы на плате):
	- состояние сети 220В и состояние аккумулятора;
	- наличие/отсутствие связи с сотой GSM-модема;
	- уровень сигнала GSM, три ступени низкий, нормальный, высокий;

– удачное и неудачное завершение сеанса связи при передаче извещения по GSM, GPRS и телефонной линии;

- набор номера и установление сеанса связи по телефонной линии.

**2.5.** Прибор может передавать извещения на ПЦН Гермес-Т, используя типы передачи извещений Contact ID или DialUp DPSK по незанятой телефонной линии, по сети GSM 900/1800, используя типы передачи извещений GSM DPSK, GSM UltraFast, GSM DataCall и SMS-сообщения в шифрованном формате. Возможна передача тестовых извещений на мобильные телефоны пользователей.

Прибор может передавать извещения на сервер ПЦО посредством GPRSтехнологии скоростной пакетной радиопередачи данных в сети GSM. При подключении модуля Ethernet-коммиуникатора возможна передача подключении модуля Ethernet-комммуникатора возможна извещений на сервер ПЦО по каналу Ethernet.

- **2.6.** Прибор обеспечивает имитоустойчивость при передаче извещений по всем каналам связи. Имитоустойчивость обеспечивается контролем принимающей аппаратурой уникального серийного номера, который передается в каждом извещении в
- зашифрованном виде. **2.7.** Прибор имеет четыре программируемых выхода – одно реле и три выхода типа ОК (открытый коллектор), которые могут быть использованы для индикации тревог, статуса прибора, а также для коммутации внешних исполнительных устройств и приборов.

### **2.8. Электропитание:**

– Питание прибора осуществляется от сети переменного тока ~ $220^{+40}_{-60}\,$  В (160 – 260 В) при рабочей частоте 50 Гц ±2% (49 – 51 Гц).

– В приборе предусмотрено резервирование напряжения постоянного тока путем установки аккумуляторной батареи, которая начинает работать при уменьшении напряжения сети переменного тока ниже 160 В. В приборе применяются герметичные кислотные аккумуляторные батареи (далее по тексту – АБ) с рабочим напряжением 12 В (АБ в комплект поставки прибора не входит). При питании от резервного источника постоянного тока прибор сохраняет работоспособность в дежурном режиме на протяжении не менее 4 часов. Прибор обеспечивает восстановление АБ в течение не более 35 часов. Перечисленные параметры обеспечиваются при использовании АБ емкостью 1,2 А/ч.

- Прибор индицирует разряд АБ при напряжении не более +11,5 В.
- Прибор отключает нагрузку при снижении напряжения до 10,6  $\pm$  0,1 В.
- Прибор обеспечивает работоспособность от резервного источника

постоянного тока в диапазоне напряжений + $12_{\scriptstyle -1,2}^{\scriptstyle +3}$  В.

– Прибор имеет дополнительный (обозначен как AUX на разъеме платы прибора) выход для питания извещателей (датчиков) и других приборов. Максимальный ток нагрузки выхода составляет 0,1А при напряжении  $+12^{+3}_{-1,2}$ В. Выход AUX защищен от короткого замыкания самовосстанавливающимся предохранителем.

- Потребляемая мощность от сети переменного тока при напряжении 220 В,
- с учетом потребления извещателей и проводного модуля расширения шлейфов, не более 11 ВА.
- **2.9.** Прибор обеспечивает коммутацию постоянного тока на выходах ОК (открытый коллектор):

– не более 50 мА при напряжении не более +12 В на клеммах каждого выхода.

- **2.10.** Прибор предназначен для непрерывного круглосуточного функционирования.
- **2.11.** Время подготовки прибора к работе не более 180 секунд.
- **2.12.** Габаритные размеры прибора (в мм):
	- базовый блок 165х115х65;
	- клавиатура 120х106х35.
- **2.13.** Масса прибора (в кг) 0,775.
- **2.14.** Полный срок службы прибора не менее 8 лет.

## **3. Маркировка прибора**

На **прибор** нанесена маркировка, содержащая:

- название предприятия-изготовителя;
- название, условное обозначение и вариант исполнения прибора;
- заводской номер прибора;
- год и месяц изготовления
- вид и номинальное напряжение электропитания;
- обозначение соединителей;
- "Знак соответствия" при наличии зарегистрированного сертификата соответствия.

### Характеристики прибора

### На **индивидуальной таре** наклеена этикетка, содержащая:

- товарный знак производителя;
- название и условное обозначение прибора;
- масса прибора;
- дата изготовления.

На **транспортной таре** нанесена маркировка, содержащая:

- наименование, адрес и товарный знак предприятия-изготовителя;
- название и условное обозначение прибора;
- обозначение ТУ
- наименование страны-производителя
- количество изделий в упаковке
- дата изготовления
- штамп ОТК
- Знак соответствия при наличии зарегистрированного сертификата соответствия
- манипуляционные знаки 1, 3, 5, 11, 19 по ГОСТ 14192.

## **4. Упаковка прибора**

Приборы упакованы в индивидуальную тару.

Упаковка приборов обеспечивает невозможность доступа к ним без необратимого повреждения тары.

Упакованные в индивидуальную тару приборы упакованы в транспортную тару.

В каждый картонный или деревянный ящик вложен упаковочный лист.

На ящиках с приборами нанесены надписи в соответствии с разделом 3. Надписи напечатаны типографским методом или нанесены стойкой краской.

В транспортную тару вложен упаковочный лист, который содержит:

- количество упакованных приборов;
- название и условное обозначение приборов;
- фамилию упаковщика и дату изготовления.

### **5. Мерыбезопасностипримонтажеиработесприбором**

При монтаже, программировании (настройке) и эксплуатации прибора обслуживающему персоналу необходимо руководствоваться "Правилами технической эксплуатации электроустановок потребителей" и "Правилами техники безопасности при эксплуатации электроустановок потребителей".

Установку, монтаж и подключение прибора необходимо производить при отключенном напряжении электропитания.

Работы по монтажу и ремонту прибора должны проводиться работниками, имеющими квалификационную группу по технике безопасности не ниже III.

При выполнении работ следует соблюдать правила пожарной безопасности.

## **6. Монтаж и включение прибора**

### **6.1. Подготовка прибора к использованию**

Вскройте упаковку (тару) и извлеките из нее прибор. Внешний вид прибора и печатная плата с указанием контактов и клавиатура представлены на рисунках 1-3.

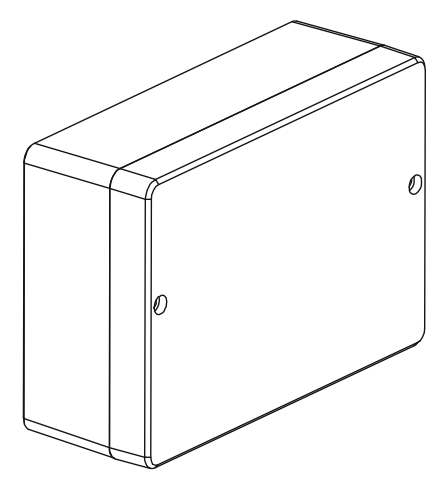

**Рис.1 Внешний вид прибора в корпусе**

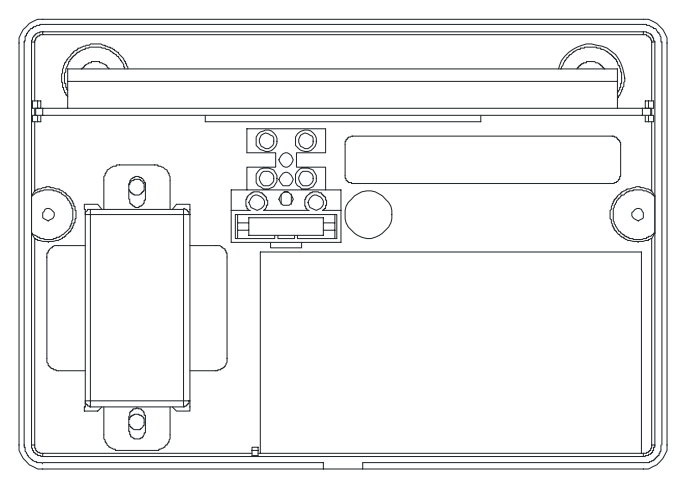

 **Рис.2 Вид прибора с открытой крышкой**

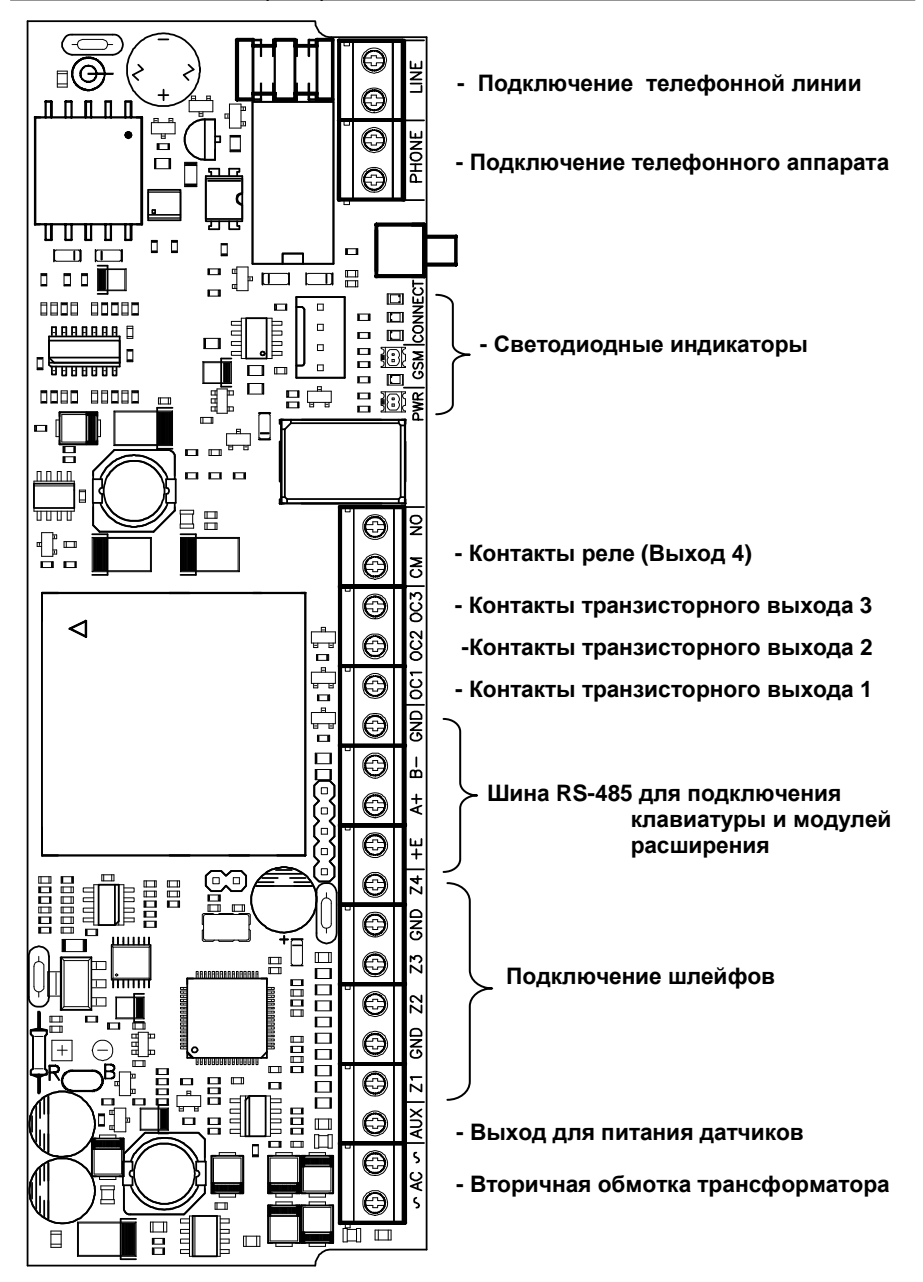

**Рис. 3. Назначение контактов на печатной плате ППК**

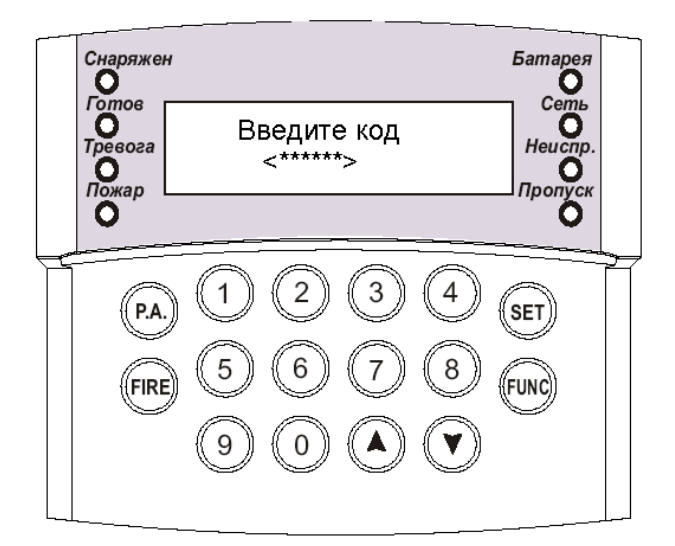

**Рисунок 4. Внешний вид ЖКИ-клавиатуры с открытой крышкой**. **Индикаторы:** 

- -«СНАРЯЖЕН»
- -«ГОТОВ»
- -«ТРЕВОГА»
- -«ПОЖАР»
- -«БАТАРЕЯ»
- -«СЕТЬ»
- -«НЕИСПРАВНОСТЬ»
- -«ПРОПУСК»

### **Клавиши:**

1,2,3,4,5,6,7,8,9,0 – цифровые клавиши

**«» , «**-**»** - клавиши перемещения по меню системы

**"Р. А."** – «Panic Alarm» - встроенная кнопка тревожной сигнализации (КТС)

**«FIRE»** - клавиша «Пожарная тревога»

- «SET» клавиша подтверждения / сохранения
- «FUNC» многофункциональная клавиша (отмена / выход / функция)

### **Установка прибора**

10 Установите прибор в сухом месте вблизи от неотключаемого источника переменного тока, заземления и телефонной линии. Клавиатуру расположите в доступном месте на высоте, удобной для всех пользователей системы.

### **Подключение телефонной линии (контакты LINE)**

Подключите телефонную линию к контактам LINE (см. рисунок 2).

- $\bullet$ Для подключения используйте провод с диаметром проводника 0,3 - 0,6 мм.
- $\mathbf o$ Подключение защитного заземления к элементам грозозащиты телефонной линии ОБЯЗАТЕЛЬНО.

#### **Подключение телефонного аппарата**

Телефонный аппарат (аппараты) подключается в соответствии с рисунком 3.

### **Присоединение шлейфов**

Прибор МАКС 2708 может работать со шлейфами с одним оконечным резистором или со шлейфами с двумя оконечными резисторами (см. рисунок 5). В первом случае шлейф может иметь три состояния: КЗ, норма и обрыв. При использовании шлейфа с двумя оконечными резисторами шлейф может иметь четыре состояния: КЗ, норма, сработка датчика (сопротивление шлейфа 4,7 кОм + 2 кОм) и вскрытие датчика (обрыв). Схему подключения шлейфов см. на рисунке ниже.

 $\mathbf o$ Максимальное сопротивление шлейфа, без учета сопротивления выносного элемента, должно быть не более 470 Ом.

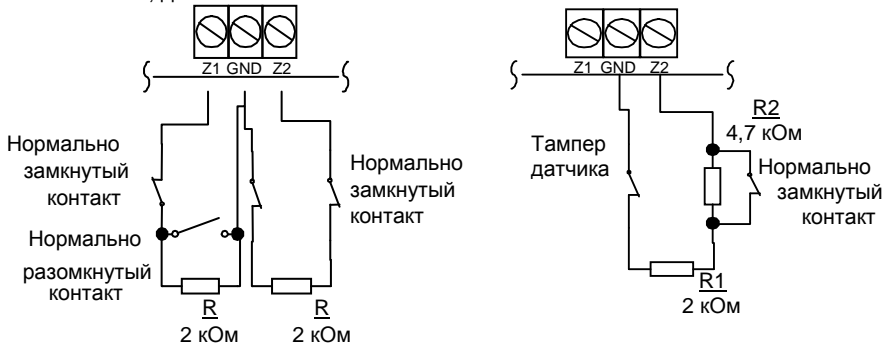

Рис. 5. Подключение шлейфа с одним оконечным резистором или шлейфа с двумя оконечными резисторами

Слева — подключение нагрузочного резистора к шлейфу с извещателями с нормально замкнутыми и нормально разомкнутыми контактами, с одним оконечным сопротивлением (2 кОм 0,5 Вт).

Справа — подключение нагрузочных резисторов к шлейфу с извещателями с нормально замкнутыми контактами, с двумя оконечными сопротивлениями (2 и 4,7 кОм 0,5 Вт).

### **Подключение аккумулятора**

Черный провод с наконечником, присоединенный к плате прибора, подключите к отрицательному полюсу аккумулятора, а красный провод, присоединенный к плате прибора, — к положительному полюсу аккумулятора (см. рисунок 1).

### **Подключение извещателей к дополнительному источнику питания (контакты AUX, GND)**

Выход дополнительного источника питания предназначен для подачи напряжения питания +12 В на извещатели и другие устройства (см. рисунок 2).

Q

Максимальный суммарный ток потребления нагрузки дополнительного источника питания не должен превышать 100 мА. Выход защищен самовосстанавливающимся предохранителем.

### **Подключение программируемых выходов (контакты OC1, OC2, OC3, CM, NO)**

В приборе имеются три транзисторных выхода ОК (открытый коллектор) и один выход Реле. При подключении к контактам индуктивной нагрузки (обмотка реле) следует параллельно нагрузке подключить диод анодом к контакту выхода и катодом к положительному полюсу источника питания.

Контакты транзисторных выходов рассчитаны на постоянный ток 50 мА при напряжении +12В.

Контакты реле рассчитаны на постоянный ток 1А при напряжении +24 В. Настройка работы выходов производится при программировании прибора.

Q

При подключении к контактам выходов не допускайте превышения максимального тока!

### **Монтаж клавиатуры**

Для установки клавиатуры на стене выполните следующие действия:

– ослабьте саморез на нижней стороне клавиатуры и снимите крышку;

– закрепите заднюю крышку клавиатуры в нужном месте с помощью саморезов, предварительно пропустив кабель в отверстие;

– подключите провода к клеммам «A», «А+», «В-» и «D» клавиатуры;

– наденьте крышку клавиатуры на выступы на задней стенке и закройте клавиатуру.

При закрытии крышки убедитесь в наличии пружины на кнопке вскрытия корпуса и в том, что она нажата при закрытом корпусе.

– закрепите крышку, завинтив саморез на нижней стороне клавиатуры.

### **Подключение клавиатуры**

К прибору МАКС 2708 подключается одна клавиатура жидкокристаллическим индикатором (ЖКИ). Устройство подключается к прибору через контакты «A», «А+», «В-» и «D» со стороны клавиатуры и через контакты «Е», «А+», «В-» и «GND» со стороны платы ППК соответственно с помощью четырехпроводного кабеля 4-AWG 0,2. Длина кабеля – не более 100 м.

Перемычки Х6 и Х7 на печатной плате клавиатуры должны быть установлены в положение «замкнуто», остальные должны быть разомкнуты.

Если клавиатуру требуется запитать от другого источника, то подключать питание клавиатуры необходимо через самовосстанавливающийся предохранитель. При закрытии корпуса убедитесь в наличии пружины на кнопке вскрытия корпуса и в том, что она нажата при закрытом корпусе.

### **Настройка клавиатуры**

*Клавиатура поставляется настроенной для работы с ППК Макс* 2708. *Настройка требуется только в случае ремонта или замены изделия*.

- Снимите с клавиатуры заднюю крышку
- При отключенном питании наденьте перемычку «**SETUP**» на плате клавиатуры
- Подайте питание
- На ЖКИ отобразится следующее меню:
- 1. Скорость обмена
- 2. Подсветка
- 3. Обновление ПО
- 4. Информация

Перемещаясь по меню при помощи кнопок **[]** или **[**-**],** подтвердите выбор клавишей **[Set]**.

Установите значение «38400» для скорости обмена.

Секция «Подсветка» имеет две подсекции:

- 1. Минимальная яркость
- 2. Время работы

Заводские значения: 10% - минимальная яркость, 10 секунд – время работы подсветки.

Секция «Обновление ПО» предназначена для обновления программного обеспечения клавиатуры в случае расширения или изменения функций прибора. При выборе секции «Информация» на экране отобразится версия клавиатуры и ее серийный номер.

После настройки клавиатуры следует отключить питание и снять перемычку «**SETUP**».

#### $\bullet$ **Для расширения функциональных возможностей ППК к нему может быть подключен один из описанных ниже модулей.**

### **Подключение проводного модуля расширения шлейфов**

Для увеличения количества шлейфов к ППК МАКС 2708 можно подключить дополнительно модуль расширения шлейфов. Такое подключение увеличивает количество шлейфов до 12 (4+8). Устройство подключается к ППК через контакты «E+», «А+», «В-» и «D» со стороны модуля и через контакты «Е», «А+», «В-» и «GND» со стороны платы ППК соответственно с помощью четырехпроводного кабеля 4-AWG 0,2.

Длина кабеля – не более 1000 м

### **Подключение беспроводного радиомодуля**

Для работы с беспроводными радиодатчиками и радиобрелоками следует подключить беспроводный радиомодуль. Устройство подключается к ППК через контакты «E+», «А+», «В-» и «D» со стороны модуля и через контакты «Е», «А+», «В-» и «GND» со стороны платы ППК соответственно с помощью четырехпроводного кабеля 4-AWG 0,2.

Длина кабеля – не более 1000 м.

 $\bullet$ **Подключаемый модуль может быть только один – либо проводной, либо беспроводный.** 

### **Подключение модуля Ethernet – коммуникатора**

При помощи этого модуля в ППК обеспечивается передача извещений по каналу Ethernet. Устройство подключается к ППК через контакты «E+», «А+», «В-» и «D» со стороны модуля и через контакты «Е», «А+», «В-» и «GND» со стороны платы ППК соответственно с помощью четырехпроводного кабеля 4-AWG 0,2. Длина кабеля – не более 1000 м.

#### **Подключение сетевого напряжения**

Электропитание прибора должно выполняться по неотключаемой линии переменного напряжения 220 В 50 Гц. Подключение осуществляется к клеммной колодке с предохранителем (см. рисунок 6).

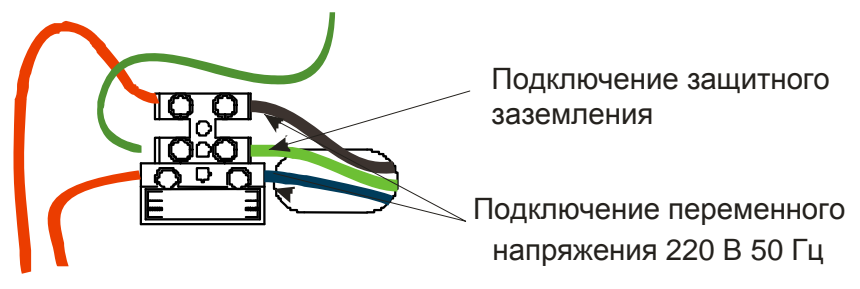

Рисунок 6. Схема подключения сетевого напряжения

### **Подключение защитного заземления ОБЯЗАТЕЛЬНО.** Подключать провод заземления к радиаторам и трубам отопления **ЗАПРЕЩАЕТСЯ**!

### **6.2. Включение прибора**

После подачи сетевого напряжения на клавиатуре кратковременно включаются все индикаторы, а зуммер клавиатур издает длинный звуковой сигнал. Затем включается ЖК-индикатор, отображающий текущее состояние – прибор готов к работе.

### **6.3. Ввод кодов**

Прибор имеет 3 уровня доступа: Инженер, Администратор и Пользователь. Для каждого лица, имеющего доступ к ППК, присваивается клавиатурный код.

Ввод кода производится последовательным нажатием клавиш на клавиатуре. При вводе любой команды необходимо нажимать одновременно только одну клавишу.

Отменить ввод можно, нажав клавишу **[FUNC]**. Нажатие любой клавиши подтверждается звуковым сигналом встроенного зуммера. Если при вводе кода или параметра, эти код или параметр приняты, зуммер издает три коротких звуковых сигнала, если код или параметр не принят – один длинный.

Прибор работает с кодами длиной 6 знаков (цифр). Если в течение 30 секунд набор кода не был завершен – буфер ввода прибора очищается, и код следует ввести заново.

### **Код Инженера**

С помощью Кода Инженера Вы можете программировать прибор и менять код инженера.

❸ Заводская установка Кода Инженера – **[2] [7] [0] [8] [0] [0]**.

Обязательно измените Код Инженера после установки прибора.

### **Код Администратора**

С помощью Кода Администратора Вы можете сдавать/снимать с охраны ППК, менять код администратора и коды пользователей, включать пропуск шлейфов, просматривать память тревог и неисправности, отменять любые тревоги и управлять выходами.

❹ Заводская установка Кода Администратора – **[1] [2] [3] [4] [0] [0]**. Обязательно измените Код Администратора при установке прибора.

### **Коды пользователя (тип: обычный)**

С помощью Кода обычного пользователя Вы можете:

- − производить **постановку группы под охрану**, если в правах кода пользователя включен параметр "Постановка";
- − производить **снятия**, если в правах кода пользователя включен параметр "Снятие";
- − выключать **охранную тревогу**, если в правах кода пользователя включен параметр "Отмена охранной тревоги");
- − выключать **пожарную тревогу**, если в правах кода пользователя включен параметр "Отмена пожарной тревоги разрешено";
- − **пропускать не поставленные под охрану зоны**, если в правах кода пользователя включен параметр "Пропуск разрешен";
- − **просматривать списки тревог, списки неисправностей, состояния выходов**, если в правах кода пользователя включен параметр "Командный режим";
- − **отменять системную тревогу**, если в правах кода пользователя включен параметр "Отмена системной тревоги";
- − **менять состояния выходов**, если в настройках кода «Выходы» включен соответствующий выход и для этого выхода включен параметр "изменение пользователем". Кроме этого в правах кода должен быть включен параметр "Командный режим".

### **Коды пользователя (тип: под принуждением)**

Как только в системе зарегистрирован обычный тип кода, автоматически создается код с типом «под принуждением». Такой код имеет все те же возможности, что и обычный код, однако, при вводе кода на ПЦН отправляется сообщение "Тихая тревога". Данный код применяется, если снятие с охраны осуществляется под принуждением. Тихая тревога отменяется вводом кода, имеющим право отмены системной тревоги. Последняя цифра кода под принуждением – на единицу больше, чем последняя цифра кода с типом «обычный».

Пример 1: обычный код – 474747, под принуждением – 474748

Пример 2: обычный код – 326259, под принуждением – 326250. В данном случае код заканчивается цифрой ноль, так как 9+1=10. Используется последняя цифра – ноль.<br> $\bullet$  в заволски

В заводских установках нет ни одного кода пользователя.

# **7. Работа с прибором**

### **7.1. Описание работы прибора**

Определение терминов см. в Приложении В.

Прибор может работать как в автономном режиме (без передачи извещений), так и в системе централизованного наблюдения с передачей извещений на ПЦН по телефонной линии и/или каналу GSM-GPRS (см. Таблицу в Приложении А).

### **Общие сведения**

Прибор в базовой комплектации контролирует состояние четырех шлейфов охранной и/или охранно-пожарной сигнализации, состояние каналов связи, а также вскрытие корпуса ППК, клавиатуры и датчиков шлейфов. Реакция прибора на каждое из этих событий отражается на ЖКИ клавиатуре, светодиодах, расположенных на печатной плате, и подключенных выходах. Извещения, передаваемые на ПЦН, зависят от настройки коммуникатора.

Прибор может находиться в состоянии "Снят", "Снаряжен", "Тревога" и в режиме программирования. Постановка группы под охрану может быть частичной или полной (режимы «Постановка остаюсь» и «Постановка ухожу»).

Каждому шлейфу может быть присвоен любой из 19 типов зон прибора. Шлейфы могут быть разделены на 2 группы в произвольном порядке. Возможно включение принудительной постановки, пропуска зоны и счетчика переполнения.

При нарушении шлейфа прибор включает тот или те выходы, которые определяются настройками при программировании прибора. Прибор имеет один релейный и три транзисторных выхода ОК (открытый коллектор). Параметры каждого шлейфа и выхода индивидуальны и программируются независимо от других. Для каждого выхода задаются следующие параметры:

- тип реакции выхода на нарушение шлейфа;
- атрибуты (параметры) шлейфа
- время работы выхода;
- тип работы выхода;

Кроме того, включение выхода при нарушении шлейфа зависит от маски зон, маски групп и маски неисправностей. Выключенная зона/группа/неисправность в соответствующей маске не влияет на включение выхода.

Если в ППК всего одна группа шлейфов, клавиатура работает как локальная. В этом режиме отсутствует меню выбора групп при клавиатурных командах. Если шлейфы принадлежат двум группам, клавиатура автоматически включается как глобальная. Отличия в режимах см. ниже по тексту руководства.

При отсутствии сети ППК переходит на резервное питание от АКБ. При разряде аккумулятора до напряжения 11,6В отсылается извещение «Отключение системы», при напряжении 10,6 В происходит отсечка системы, при этом отключается индикация клавиатуры, реле и транзисторные выходы.

### **Индикация клавиатуры**

Индикатор **СЕТЬ** светит ЗЕЛЕНЫМ цветом, если состояние сети питания 220 В в норме.

Индикатор **БАТАРЕЯ** выключен, если аккумулятор разряжен, отсутствует или неисправен, если АКБ в норме - индикатор светит ЗЕЛЕНЫМ цветом.

Индикатор **ГОТОВ** светит ЗЕЛЕНЫМ цветом, если прибор находится в состоянии СНЯТ с охраны и все шлейфы в норме.

Индикатор **НЕИСПРАВНОСТЬ** светит ЖЕЛТЫМ цветом при возникновении неисправности и выключается после устранения неисправности.

Индикаторы **НЕИСПРАВНОСТЬ** и **ТРЕВОГА** мигают СИНХРОННО при СИСТЕМНОЙ тревоге.

Индикатор **ПОЖАР** и индикатор **ТРЕВОГА** мигают КРАСНЫМ цветом при нажатии клавиши **[FIRE]** или при тревоге шлейфа с типом зоны ПОЖАРНАЯ.

Индикатор **СНАРЯЖЕН** светит постоянно КРАСНЫМ цветом, если хотя бы одна группа находится в состоянии СНАРЯЖЕН.

Индикатор **ТРЕВОГА** мигает КРАСНЫМ цветом, если есть ТРЕВОГА в зоне. При этом ЖКИ отображает тревогу в текстовом виде.

Индикатор **СНАРЯЖЕН** мигает КРАСНЫМ цветом, если прибор находится в режиме программирования. Остальные индикаторы на клавиатуре не светятся, и диалог с системой осуществляется только при помощи ЖК-индикатора.

### **Светодиодная индикация на плате ППК**

**«PWR»** – индикатор состояния элетропитания прибора.

Если аккумулятор заряжен и сеть в норме, то индикатор постоянно светит ЗЕЛЕНЫМ цветом.

Если аккумулятор разряжен, а сеть в норме, индикатор мигает ЗЕЛЕНЫМ цветом.

Если аккумулятор заряжен, но сеть не в норме, индикатор мигает ЖЕЛТЫМ цветом.

Если аккумулятор разряжен и сеть не в норме, индикатор постоянно светит КРАСНЫМ цветом.

### **«GSM»** группа из двух индикаторов:

1. *Слева зеленый* – индикатор регистрации модема в сети сотовой связи.

Индикатор мигает 1 раз в полторы секунды, если модем:

- еще не зарегистрирован в соте – идет инициализация и/или перезапуск модема

- уже не зарегистрирован в соте – связь с сотой утеряна.

Индикатор мигает 1 раз в четыре секунды, если модем зарегистрирован в соте – успешно завершена инициализация и/или перезапуск модема или связь с сотой восстановлена.

2. *Справа двухцветный* – индикатор уровня сигнала.

- красный – низкий уровень сигнала;

- желтый – средний уровень сигнала;

- зеленый – высокий уровень сигнала.

**«Connect»** – группа из трех индикаторов дозвона и передачи извещений на ПЦН. Светодиод 1 – индикатор состояния связи и неисправности.

- светит непрерывно - нет связи с GSM-модемом, установленным на плате ППК - мигает – нет связи с сотой.

Светодиод 2 – индикатор сеанса связи и передачи извещений

- светит непрерывно – устанавливается сеанс связи с ПЦН;

- мигает с разной частотой – передача извещения в установившемся сеансе связи;

- однократная вспышка синхронно со светодиодом 1– неудачная доставка события. Светодиод 3:

- светит непрерывно – ППК занял телефонную линию;

- мигает – набор номера или передача извещения по телефонной линии.

### **Сдача групп под охрану**

Сдача под охрану осуществляется одним из трех способов:

- вводом кода с клавиатуры.
- коммутацией шлейфа с типом зоны «Постановка/ снятие».
- при помощи радиобрелока.

В процессе сдачи группы под охрану крышка корпуса должна быть закрыта. При открытой или неплотно закрытой крышке или вскрытом корпусе клавиатуры сдать прибор под охрану не удастся - на экране ЖКИ отобразится сообщение «Нарушен Тампер!».

Перед постановкой на охрану закройте все охраняемые окна и двери и прекратите перемещения по территории, охраняемой датчиками движения. На клавиатуре индикатор ГОТОВ должен быть **зеленого** цвета.

Введите [**код пользователя]**. При вводе каждой цифры кода раздается звук зуммера. Если код введен неверно, зуммер издаст один длинный сигнал – введите код повторно. После 3 неудачных попыток ввода кода клавиатура блокируется на 10 минут.

После ввода правильного кода на экране ЖКИ появляется *меню выбора групп*, если владельцу кода разрешено сдавать под охрану две группы или *меню выбора действий для группы*, если код присвоен только одной группе.

Знак **«Г»** означает, что группа ГОТОВА к постановке под охрану, знак **«Н»** - НЕ ГОТОВА.

Если группа не готова, нажмите «стрелку вниз» - переход в меню «Состояние зон» и затем **[SET].** На ЖКИ отобразится список нарушенных зон.

Если группа готова, при отображенном «Поставить» нажмите **[SET]**. В момент сдачи группы под охрану, включается индикатор СНАРЯЖЕН, и зуммер начинает издавать прерывистый звуковой сигнал. Это означает, что идет отсчет времени задержки на выход. Выйдите из помещения через дверь, охраняемую шлейфом с типом зоны "С задержкой". По истечении времени задержки на выход или по факту нарушения/восстановления шлейфа (открытие и закрытие двери) прибор перейдет в состояние «Снаряжен».

Изготовителем установлено время задержки на выход 30 сек.

Если за время действия задержки на выход любой из шлейфов группы, кроме 24 часовых и зоны «с задержкой», был нарушен и **не восстановлен,** то группа все равно сдается под охрану. Если для этого шлейфа параметр «принудительная постановка» **включен**, то после сдачи группы шлейф будет сдан под охрану только после его восстановления. Если же для этого шлейфа этот параметр выключен, то после сдачи группы под охрану будет включена тревога.

Если у зоны с задержкой включен атрибут «принудительная постановка», то по истечении времени задержки на выход будет отправлено извещение «Тревога в зоне с задержкой»

В приборе предусмотрена функция автоматического прекращения времени задержки на выход. Если эта функция включена, то время задержки закончится, как только произойдет нарушение и восстановление шлейфа зоны типа "С задержкой". Если же эта функция выключена, то время отсчитывается полностью.

Группа может быть сдана в режиме "Постановка остаюсь" или "Постановка ухожу".

### **Сдача группы под охрану в режиме «Постановка остаюсь»**

Если во время действия задержки на выход шлейфы с типом «С задержкой» не нарушались, то группа сдается в режиме «Постановка остаюсь». При этом под охрану НЕ сдаются шлейфы группы, которые имеют тип зон "Внутренняя", "Внутренний коридор" и «Отключена». Индикатор ГОТОВ выключается, индикатор СНАРЯЖЕН включается.

### **Сдача группы под охрану в режиме "Постановка ухожу"**

Если во время действия задержки на выход шлейф с типом "С задержкой" нарушился и восстановился, то группа сдается в режиме "Постановка ухожу". При этом под охрану сдаются ВСЕ шлейфы группы, в том числе и те, которые имеют тип "Внутренняя" и "Внутренний коридор" за исключением отключенных. Индикатор ГОТОВ выключается, индикатор СНАРЯЖЕН включается.

### **Сдача группы под охрану по команде "Быстрый выход"**

Если группа находится в режиме "Постановка остаюсь", то для перехода в режим "Постановка ухожу" снимать группу с охраны и затем сдавать под охрану в новом режиме не нужно. Достаточно выполнить команду "Быстрый выход".

Для этого, если клавиатура глобальная, введите код с клавиатуры. В *меню выбора групп* выберите нужную группу и нажмите **[SET]**, затем в *меню выбора действий для группы* выберите «Быстрый выход» После этого начинается отсчет времени на выход, и, после нарушения и последующего восстановления шлейфа с типом зоны "С задержкой", группа становится под охрану в режиме "Снаряжен ухожу".

Если клавиатура локальная, вводить код не требуется, достаточно набрать команду **[SET][0]** – начнется отсчет времени на выход.

### **Снятие с охраны**

Войдите в охраняемое помещение через дверь, охраняемую шлейфом с типом зоны "С задержкой".

На клавиатуре индицируется текст «Задержка на вход», посекундный обратный отсчет времени и зуммер издает прерывистый звуковой сигнал. Это означает, что идет отсчет времени задержки на вход.

Введите код и выберите желаемую группу. В меню действий выберите «Снять» и нажмите **[SET]**. Происходит снятие с охраны, при этом индикатор СНАРЯЖЕН погаснет и звучание зуммера прекратится. Ввод кода и команду снятия следует ввести до истечения времени задержки на вход. В противном случае, а так же если за это время была нарушена зона типа "Без задержки" или "24-часовая", включится тревога.

Инициатором постановки/снятия может служить гальванически развязанная группа контактов любого внешнего устройства, как то релейный выход другого ППК, реле кодового замка или другого устройства санкционированного доступа или кнопка (тумблер).

При работе ППК без клавиатуры для постановки/снятия с охраны используется шлейф с типом зоны «Постановка под охрану». Звуковой генератор или светодиод, подключенный к выходу «Системный», начинает работать в прерывистом режиме. Это означает, что идет отсчет времени задержки на вход. Исполнительное устройство, подключенное к шлейфу с типом зоны «Постановка под охрану», должно сработать до истечения времени задержки на вход. В противном случае, и если за это время была нарушена зона типа "Без задержки" или "24-часовая", включится тревога. Изменение времени задержки на вход задается при программировании ППК.

### **Тревога**

При возникновении тревоги начнет мигать индикатор «Тревога» на клавиатуре, а также включаются выходы с типами реакции, соответствующей тревоге.

При вводе кода с типом «под принуждением» или нажатии кнопки тревожной сигнализации **[Р.А]** система не меняет свою текущую индикацию.

### **Системная тревога**

Системная тревога возникает:

- при вскрытии корпуса ППК, корпуса клавиатуры или корпуса модуля расширения (если только прибор не находится в режиме программирования),
- при вскрытии датчика (только при использовании шлейфов с двумя оконечными резисторами).

### **Пожарная тревога**

Пожарная тревога возникает:

- при нажатии и удержании в течение 2 секунд кнопки **[FIRE]**,
- при сработке шлейфа с типом зон «Пожарная» и «Пожарная с задержкой».

### **Отмена тревог**

Если к ППК подключена клавиатура, тревога отменяется кодом хозоргана, имеющего право отмены данной тревоги;

Если клавиатура не используется, то коммутацией шлейфа с типом зоны «Постановка под охрану», с включенными атрибутами отмены данной тревоги.

Последовательность отмены тревог с клавиатуры:

После ввода кода пользователя на экране ЖКИ отображается список тревог. Все тревоги необходимо просмотреть, т.е. при отображении каждой тревоги необходимо подтвердить прочтение кнопкой **[SET]**. После просмотра нажмите **[FUNC]**.

### **Работа шлейфов**

Работа шлейфов определяется нижеследующими параметрами:

- тип реакции шлейфа
- принадлежность шлейфа группе
- атрибуты шлейфа

Для каждого шлейфа можно запрограммировать один из перечисленных ниже типов реакции прибора на нарушение/восстановление этого шлейфа. Далее по тексту тип реакции прибора на нарушение/восстановление шлейфа именуется типом зоны:

- "**Отключена**". Нарушение шлейфа зоны этого типа не будет приводить к включению тревоги как в режиме "Снаряжен", так и в режиме "Снят". Извещение о пропуске этих зон не отправляется.
- "**С задержкой**". При нарушении шлейфа с типом зоны "С задержкой", если группа, к которой он принадлежит, находится в состоянии "Снаряжен", для группы начинается отсчет *задержки на вход*. Время задержки на вход позволяет снять прибор с охраны.

Если за время действия задержки на вход ППК не был снят с охраны, или произошло нарушение шлейфа зоны с типом "Без задержки", или с любым 24 часовым типом, то включается сигнал тревоги и на ПЦН начинает передаваться тревожное извещение.

При постановке под охрану начинается отсчет времени *задержки на выход*. Нарушение и последующее восстановление шлейфа зоны типа "С задержкой" во время действия задержки на выход переводит прибор в состояние "Снаряжен". Если отсчет времени задержки на выход уже закончился, но, ни один шлейф с типом зоны "С задержкой" не был нарушен, то ППК также переходит в состояние "Снаряжен". Отсчет времени *задержки на выход*происходит даже если нет ни одной зоны **«с задержкой»**. Если в группе не предусмотрены зоны с задержкой, время задержки на выход можно запрограммировать равным 0 секунд.

Если у зоны с задержкой включен атрибут «принудительная постановка», то по истечении времени задержки на выход будет отправлено извещение «Тревога в зоне с задержкой»

- "**Без задержки**". При нарушении шлейфа зоны типа "Без задержки" в состоянии "Снаряжен", немедленно включаются выходы «Маяк» и «Тревога в зонах» (если заданы в настройках ППК) и начинает передаваться тревожное извещение на пульт централизованного наблюдения.
- "**Коридор**". Нарушение шлейфа с типом зоны "Коридор" в группе, находящейся в режиме «Снаряжен», ведет к включению тревоги.

Во время действия задержки на вход нарушение шлейфа зоны типа "Коридор":

*не приводит* к включению тревоги, если до окончания времени задержки ППК будет снят с охраны.

 *приводит* к включению тревоги в момент окончания времени задержки на вход, если ППК не был снят с охраны

- "**Внутренняя**". Шлейф с типом зоны "Внутренняя" в режиме "Снаряжен ухожу" работает так же как шлейф с типом "Без задержки", а в режиме "Снаряжен остаюсь" автоматически пропускается.
- "**Внутренний коридор**". Шлейф с типом зоны "Внутренний коридор" в режиме "Снаряжен ухожу" работает как шлейф с типом "Коридор", а в режиме "Снаряжен остаюсь" автоматически пропускается.

• "**Постановка на охрану**". Шлейф следует коммутировать только нормально замкнутыми контактами (см. рис. 4). Обрыв шлейфа считается системной тревогой, короткое замыкание – неисправностью.

Шлейф может работать в двух режимах: «импульсном» и «следование».

В импульсном режиме при каждом размыкании и замыкании управляющих контактов (например, кнопка без фиксации состояния) происходит сдача под охрану, при повторном размыкании и замыкании контактов - снятие.

В режиме «следование» размыкание и удержание в разомкнутом состоянии нормально замкнутых контактов (например, кнопка *с фиксацией* состояния) вызывает сдачу под охрану, а замыкание и удержание в замкнутом состоянии вызывает снятие с охраны.

- "**24 часа охранная**". При нарушении шлейфа зоны типа "24 часа охранная", вне зависимости от того, включен режим "Снаряжен" или нет, происходит включение сигнала тревоги и начинается передача тревожного извещения на ПЦН.
- "**24 часа паника**". При нарушении шлейфа зоны типа "24 часа паника", вне зависимости от того, включен режим "Снаряжен" или нет, на ПЦН начинается передача тревожного извещения. При этом включение сигнала тревоги на ППК не происходит.
- "**24 часовая прибытие наряда**". На шлейф с таким типом зоны присоединяется геркон (герметичный контакт) для контроля прибытия наряда на охраняемый объект. Время получения извещения по этому шлейфу в ПО рабочего места оператора служит временной отметкой прибытия наряда на объект. Состояние этой зоны не оказывает влияния при постановке под охрану.
- "**24 часовая газ**", "**24 часовая обогрев**", "**24 часовая охлаждение**", "**24 часовая медицинская**", "**24 часовая затопление**", "**24 часовая спринклер**". Шлейф следует коммутировать только нормально замкнутыми контактами (см. рис. 4). КЗ шлейфа с таким типом зоны считается неисправностью, обрыв – системной тревогой. При нарушении данных типов шлейфов, вне зависимости от того, включен режим "Снаряжен" или нет, происходит включение сигнала тревоги и на ПЦН начинается передача соответствующего типу шлейфа тревожного извещения.
- "**Пожарная**". Работа зоны типа "Пожарная" практически повторяет работу зоны типа "24 часа". Отличие состоит в том, что сопротивление шлейфа 6,7 кОм (2 кОм + 4,7 кОм) является нарушением, а короткое замыкание и обрыв – неисправностью.
- "**Пожарная с задержкой**". При нарушении шлейфа с типом зоны "Пожарная с задержкой" включается зуммер клавиатуры и начинается отсчет интервала задержки. Если за это время не был произведен сброс пожарных датчиков, то включится пожарная тревога. Время задержки для шлейфов с типом зоны "Пожарная с задержкой" программируется независимо для каждой группы.
- **"Тест КТС"**. Тип зоны предназначен для проверки кнопки тревожной сигнализации при работе прибора без клавиатуры.

Шлейфы, с включенным атрибутом «**Принудительная постановка**» на момент постановки под охрану могут быть нарушенными. При этом прибор все равно

#### Техническое обслуживание и ремонт прибора

переходит в режим «Снаряжен». При восстановлении этих шлейфов прибор остается в режиме «Снаряжен» и восстановленные шлейфы считаются взятыми под охрану.

Шлейфы с включенным атрибутом «**Пропуск шлейфов разрешен**» могут быть пропущены по команде **[SET] [1] [код пользователя]** (см. Клавиатурные команды) на один период охраны. Извещения о пропущенных шлейфах с типом зоны "24 часа" передаются на ПЦН сразу после их пропуска, а с другими типами зон – после постановки под охрану.

Тревожные извещения от шлейфов с включенным атрибутом «**Счетчик тревог включен**» передаются на пульт в количестве, определяемым значением счетчика событий. Если же этот атрибут выключен, то количество передаваемых извещений определяется количеством сработок этих шлейфов.

Для типа зоны **«Постановка под охрану»** применяется другой перечень атрибутов:

- Режим работы: импульсный или следование
- Отмена охранной тревоги
- Отмена пожарной тревоги
- Снятие
- Постановка
- Отмена системной тревоги

Атрибуты, кроме выбора режима работы, носят разрешительный характер, т.е. если атрибут включен – команда разрешена.

### **Работа выходов**

Работа каждого из трех независимо программируемых выходов определяется нижеследующими параметрами:

- тип реакции выхода
- режим работы выхода
- начальное состояние
- время работы выхода
- маска зон (маска неисправностей)
- маска групп

Выход может быть активирован командой пользователя, имеющего право входа в командный режим.

Для каждого из четырех выходов Вы можете запрограммировать один из перечисленных ниже типов реакции выхода:

**"Тревога охранно-пожарная"**. Выход включается при тревоге в группах, к которым этот выход привязан и при нажатии кнопки **[FIRE].** Выход выключается при вводе кода или, в случае импульсного режима работы, по окончанию времени работы выхода.

**"Тревога охранная"**. Выход включается при охранной тревоге в группах, к которым этот выход привязан, и выключается при вводе кода или по окончанию времени работы выхода.

**"Тревога пожарная"**. Выход включается при пожарной тревоге в группах, к которым этот выход привязан, при нажатии кнопки **[FIRE]** и выключается при вводе кода или, в случае импульсного режима работы, по окончанию времени работы выхода.

**"Тревога в зонах"**. Выход включается при тревоге в зонах, которые включены в маске зон для этого выхода и выключается кодом пользователя или по окончании времени работы выхода.

**"Нарушение шлейфов"**. Выход включается при нарушении любой из зон, указанных в маске зон для выхода, и выключается при восстановлении шлейфа.

**"Тревога или нарушение шлейфов"**. Выход объединяет типы реакции «Тревога в зонах» и «Нарушение шлейфов»

"**Неисправность**". Выход включается при событиях типа «неисправность», которые включены в маске неисправностей для этого выхода и выключается при устранении неисправности или по окончании времени работы выхода.

"**Постановка/Снятие**". Выход включается при постановке на охрану групп, к которым этот выход привязан. Выключается при снятии группы с охраны.

**"Подтверждение постановки"**. Выход включается при получении подтверждения от ПЦН о постановке под охрану и выключается по окончанию времени работы выхода.

**"Тихая тревога"**. Выход включается при вводе кода пользователя с типом "Под принуждением" или при нажатии на клавиатуре клавиши "Р. А.", если разрешена обработка этой клавиши в системных опциях. Выключается выход по окончанию времени работы выхода.

*Не применяйте этот тип выхода с параметром* "*Следование*".

**"Неисправность пожарного шлейфа"**. Выход включается при переходе пожарной зоны в состояние "Неисправность" и выключается по окончании времени работы выхода или при восстановлении пожарной зоны.

**"Пропуск зон"**. Выход включается при пропуске шлейфов, в группах, к которым привязан этот выход. Выключается по времени, при отмене пропуска зон или при снятии группы с охраны

"**Маяк**". При выборе типа реакции «Маяк», выход работает так: в снятом состоянии – не активен (например, светодиод не светит). При подтверждении постановки – активен (светит постоянно). При тревоге – пульсирует (светодиод мигает). Эта опция является глобальной для выхода, поэтому при ее выборе все другие настройки для выхода игнорируются, и он работает только как маяк.

Если нет тревог, маяк включается в непрерывный режим при подтверждении постановки под охрану с ПЦО. При снятии с охраны Маяк будет выключен.

 При постановке под охрану в автономном режиме маяк не работает, так как управляющим сигналом для него служит команда «подтвердить постановку», получаемая с ПЦН.

После получения команды подтверждения постановки Маяк не включается до тех пор, пока шлейфы с признаком «принудительная постановка» не восстановятся

"**Состояние ППК**". Многофункциональный тип реакции. Может применяться при работе ППК без клавиатуры. Выход включается:

- в прерывистый режим работы (1 раз в секунду), если отсчитывается время задержки на вход (выход).

- на время 2 секунды, если инициирована постановка под охрану, но имеются нарушенные шлейфы, то есть ППК не готов к постановке.

"**Пользовательский**". Выход включается по команде пользователя с клавиатуры или с радиобрелока, выключается по команде пользователя или по окончании времени работы выхода.

"**Питание пожарных шлейфов**". Выход включается по команде «Сброс пожарных датчиков» с клавиатуры и выключается через 40 секунд. Такой тип предназначен для организации питания и сброса пожарных извещетелей на охраняемом объекте.

Выходы могут работать в двух режимах: «**импульсный**» и «**следование**».

В режиме «импульсный» выход включается на время, определяемое настройкой «Время работы выхода» и выключается по истечении этого времени. Если выход с таким режимом был активирован пользователем, то выход выключится, либо по команде пользователя, либо по окончанию времени работы. Последующее включение зависит от типа реакции выхода или повторной команды пользователя.

 В режиме «следование» выход включается и остается включенным, пока существует условие, вызвавшее его включение. Условие определяется типом реакции выхода.

 Начальное состояние выхода определяется параметром «**Инверсия**». Если включен этот параметр, то выход будет находиться во включенном состоянии до возникновения события, определяемого типом реакции выхода. При возникновении этого события выход выключится.

Время работы выхода – это время, в течение которого выход находится в активном (включенном) состоянии. Активное состояние при инверсии – выход выключен.

**Маска зон (неисправностей, групп)** – это список зон (неисправностей, групп), влияющих на работу выхода. Выключенные (замаскированные) зоны/неисправности/группы влияния на работу выхода не оказывают.

### **Работа беспроводного модуля**

Для работы беспроводной системы должна быть выполнена следующая последовательность действий:

- беспроводный модуль расширения должен быть подключен четырехжильным кабелем к ППК.
- модуль расширения должен быть зарегистрирован в системе. Для регистрации беспроводного модуля необходимо перейти в режим программирования ППК кодом инженера. Далее выбрав соответствующий пункт меню нажатием тампера на модуле зарегистрировать модуль в системе.
- после этого следует последовательно зарегистрировать все датчики и брелоки.
- затем выполняется назначение команд, выполняемых с кнопок всех брелоков.

После этого вся система проверяется и при необходимости корректируется. Это удобно проводить в режимах «Тестирование» и «Определение» датчиков.

Процедура регистрации датчика:

- Извлеките батарею питания из датчика.
- Закоротите проволочной перемычкой контакты питания на датчике, для того чтобы снять остаточный заряд с конденсаторов. Это не является обязательным пунктом,

но если извлечь батарею и сразу же вставить, то датчик может не войти в режим регистрации, так как слаботочные цепи получают питания с еще не разряженных конденсаторов.

- Войдите в режим программирования кодом инженера и в настройках модуля беспроводных датчиков выберите номер зоны и порядковый номер ячейки для регистрации.
- Подайте питание на датчик, установив батарею. После подачи питания поочередно засвечиваются красный и зеленый светодиод на 0,5 сек с интервалом 0,5 сек. Это позволяет подтвердить работоспособность датчика и правильность подключения батарейки. Через 2 сек. после этого датчик входит в режим регистрации. –короткая пара красный зеленый. (это передается событие «регистрация») с индикацией режима передачи – 3 коротких вспышки зеленого светодиода.

Если датчик был зарегистрирован ранее, то расширитель посылает ответное извещение «Уже зарегистрирован», а датчик, получив его, засвечивает зеленый светодиод на 1 секунду.

Если нет ответа датчику (нет связи, нет режима регистрации у расширителя для незарегистрированного датчика), то датчик делает 10 попыток регистрации в течение 30 сек. после подачи питания. После последней попытки регистрации на 1 сек. засвечивается красный светодиод – неудачная регистрация. Не получив ответа о регистрации датчик переходит в режим отсечки – экономии питания.

Через 1 сек. после прохождения регистрации (погас зеленый светодиод) датчик отображает состояние батареи – на 1 сек.: засвечивается зеленый светодиодбатарея в норме, красный светодиод - батарея разряжена, желтый светодиод рекомендуется заменить батарею.

Через 1 сек. после отображения состояния батареи датчик отображает состояние радиосвязи. На 1 сек. засвечивается: зеленый светодиод - хорошая связь, желтый светодиод - удовлетворительная связь и красный светодиод плохая связь.

После этого входит в нормальный режим работы. В нормальном режиме работы индицируется только обмен с радио-расширителем.

30минут

моргание зеленого

1. все в норме (радио сеть и RS485)

мограние желтого

 1. ожидание регистрации (на централи вошли в режим регистрации расширителя)

 2. проблемы с уровнем радиосигнала моргание красного

1. WLEM отписан от централи

2. отсутствие опроса от централи (нарушение связи по RS485)

### **Работа коммуникатора ППК**

### **Каналы связи, типы событий и типы соединений**

Прибор имеет три логических канала связи – GPRS, телефонная линия и GSM. При подключении внешнего модуля Ethernet-комммуникатора становится доступным четвертый канал - Ethernet. Основным считается самый быстрый из имеющихся каналов. Т.е. при наличии внешнего модуля Ethernet – основной, GPRS – резервный. Если внешний модуль не используется, то основным каналом является GPRS, а резервным – дозвонные каналы. Приоритет дозвонных каналов выбирается при программировании ППК. Если предполагается работать только по телефонной линии и GSM, то основным каналом считается тот, у которого выше приоритет.

Если канал связи включен (разрешен), то прибор постоянно контролирует его состояние. Контроль каналов связи со стороны ППК обеспечивается отправкой тестовых извещений по этому каналу. Для телефонной линии контролируются напряжение в линии, наличие ответа от станции (гудок), сигнал вызова (длинные гудки), сигнал «занято» (короткие гудки). Для канала GSM контролируется состояние связи с сотой и измеряется уровень сигнала GSM.

Прибор различает 2 типа событий: тревожные и нетревожные. К тревожным относятся тревоги и восстановления в зонах и клавиатурные тревоги «Пожар» и «Нападение». К нетревожным относятся постановки, снятия, системные и тестовые. Разделение событий на типы позволяет менять логику дозвона и выбирать желаемые типы соединений при передаче извещений.

Прибор поддерживает следующие типы соединений:

- Ethernet - технология передачи извещений, построенная в виде локальной вычислительной сети на основе коаксиального кабеля.

- GPRS (General Packet Radio Service) - технология скоростной пакетной радиопередачи данных в сети GSM.

- DialUP Contact ID – передача извещений по телефонной линии с двухчастотным кодированием

- DialUP DPSK – передача извещений по телефонной линии с фазовым кодированием

- GSM UltraFast – передача извещений в голосовом канале с двухчастотным кодированием

- GSM DPSK – передача извещений в голосовом канале с фазовым кодированием

- GSM DataCall – передача извещений посредством модемных протоколов передачи данных.

- GSM SMS - отправка извещений в виде кодированных текстовых сообщений.

- Дозвон с обрывом соединения**.** Особенностью данного типа соединения является то, что при дозвоне на указанный номер, когда ППК определит, что звонок зафиксирован приемником ПЦН, соединение обрывается, и сеанс связи не устанавливается. Основное назначение данного типа соединения – это передача периодических тестовых сообщений по каналу GSM.

- Пользовательские SMS - передача извещений на мобильные телефоны пользователей.

### **Работа Ethernet- и GPRS-каналов связи ППК**

Каналы предполагает работу с серверами, имеющими:

а) Статический IP-адрес. В секцию IP-адреса прописывается значение из четырех чисел, разделенных точкой.

б) Доменное имя, зарегистрированное на DNS-сервере. При этом в меню ввода доменного имени прописывается зарегистрированное имя сервера ПЦН, а также в отдельном поле указывается IP-адрес сервера доменных имен.

Настройки позволяют работать с двумя независимыми серверами, при этом осуществляется резервирование в случае отказа одного из них. Для каждого сервера может быть выбран либо статический адрес, либо зарегистрированное доменное имя. Контроль работоспособности каналов осуществляется посредством тестовых сигналов. В канале Ethernet период отправки тестовых извещений и время ожидания подтверждения отправки (время ответа) программируются независимо от аналогичных настроек в канале GPRS.

В канале GPRS после отправки извещения при отсутствии подтверждения за ожидаемое время выполняется последовательная передача трех тестовых извещений с периодом 15 секунд, затем восьми тестовых извещений с периодом 12 секунд. Если же в течение отправки серии не было получено ни одного подтверждения приема извещения, ППК выполняет перезапуск соединения по GPRS. После трех неудачных попыток установки соединения, ППК продолжает дальнейшие попытки установки связи с увеличивающимися временными интервалами.

Количество попыток перезапуска и временные интервалы выбраны таким образом, чтобы семидневный трафик работы при отсутствии связи не превышал месячный при нормальной работе прибора.

### **Настройки Ethernet- и GPRS-каналов связи ППК**

Канал GPRS:

Для разрешения работы канала следует выбрать опции «включить GSM/GPRS коммуникатор» и «Разрешить GPRS»

Точка доступа, пользователь и пароль определяются оператором сотовой мобильной связи, IP-адрес сервера 1 – это статический адрес сервера охранной службы, в роли которого выступает охранный шлюз при централизованном построении системы передачи извещений. Для этого сервера (шлюза) обязательно указываются порт чтения и порт записи данных.

Канал Ethernet:

Для разрешения работы канала следует выбрать опцию «включить Ethernet коммуникатор».

В поле «IP-адрес ППК» следует указать статический адрес, назначенный прибору в локальной сети. Если же применяется динамическая адресация, в этом поле нужно прописать нули. В поле «IP-адрес шлюза» указывается адрес устройства,через которое из локальной сети, в которой находится ППК, осуществляется выход в Интернет, например адрес роутера. В поле «IP-адрес сервера» указывается адрес сервера ПЦО либо адрес охранного шлюза при централизованном построении системы передачи извещений. Для сервера следует указать порты чтения и записи данных.

Период тестовых извещений и время ожидания ответа для каждого канала можно оставить заводские. Следует помнить, что уменьшение тестового периода увеличивает трафик при работе ППК.

### **Передача извещений**

До оправки извещений события хранятся в буфере событий. Емкость буфера – 64 события. События складываются в буфер и отправляются в хронологической

#### Техническое обслуживание и ремонт прибора

последовательности. Если события накапливаются в буфере быстрее, чем ППК может их отправить (например, при временной неисправности единственного канала связи), может возникнуть переполнение буфера. Это означает, что часть событий безвозвратно утеряна. В этом случае на ПЦО отправляется извещение о переполнении буфера. При включении питания или выходе из режима программирования буфер событий очищается.

Передача извещений начинается с Ethernet- канала связи. Если же разрешен GPRS, то прибор устанавливает соединение с сервером (серверами) ПЦН и передает извещения в случае неудчной попытки отправки по Ethernet- каналу. Если и по GPRS прибор не может отправить извещение, то включается следующий резервный канал – дозвон по телефонной линии или по GSM. При этом каналы Ethernet и GPRS продолжают контролироваться на предмет работоспособности. Как только связь восстановится, прибор вернется к отправке извещений по наиболее быстрому каналу.

Извещения с типами соединений GSM UltraFast, GSM DPSK, GSM SMS отправляются по одному в одном сеансе связи с ПЦН.

Количество передаваемых извещений с типами соединений DialUP Contact ID, DialUP DPSK и GSM DataCall в одном сеансе связи определяется количеством неотправленных извещений, которые находятся в буфере событий ППК на момент установления сеанса связи и ограничивается двадцатью извещениями пультовым оборудованием.

В базе номеров для GSM-канала выделено 8 ячеек, в которые вносятся сотовые номера GSM-контроллеров ПЦН. Для проводного канала выделено 4 ячейки в которые вносятся телефонные номера проводных контроллеров ПЦН , на которые будет осуществляться дозвон. База заполняется в произвольном порядке.

Передача извещений разделена на передачу тревожных извещений и передачу нетревожных извещений. При выборе номеров из базы отслеживаются два признака - «**приоритет тревожных извещений**» и «**свой оператор**» (для GSM канала).

Если имеются номера с признаком «свой оператор», то вначале извещения отправляются по этим номерам. Когда такие номера исчерпаны, остальные попытки дозвона осуществляются по номерам без признака «свой оператор». Настройка необходима для обеспечения минимальной стоимости передачи извещений, поскольку звонки в пределах сети одного оператора имеют более низкий тариф.

Для номеров, предназначенных для передачи тревожных извещений, включается признак «приоритет для тревожных извещений».

Если номер имеет признак «приоритет тревожных извещений», то отправка нетревожных извещений по этим номерам осуществляется только тогда, когда исчерпаны все попытки дозвона по номерам без этого признака.

Настройка необходима для обеспечения минимальной нагрузки на те каналы связи ПЦН, которые предназначены для приема тревожных извещений. Это означает, что на ПЦН данные номера выделены для приема тревожных извещений и эти номера должны быть максимально свободными, чтобы тревожные извещения даже в часы пиковых нагрузок имели минимальное время доставки. Таким образом, нетревожные извещения не должны отсылаться на эти номера без особой надобности.

При включении ППК текущим номером для тревог устанавливается первый номер с двумя включенными признаками. Если такого номера нет, текущим становится номер с приоритетом для тревожных событий и наименьшим порядковым номером в базе. Для нетревожных извещений текущим устанавливается номер с приоритетом своего оператора с наименьшим порядковым номером. Если признак приоритета установлен для всех номеров, либо не задан ни для одного из номеров списка, – все номера становятся равноценными как для тревожных, так и для остальных извещений и текущим устанавливается первый по списку номер в базе.

Например, в списке имеется 6 номеров:

- 1. +12345678911 (приоритет «свой оператор», приоритет для тревог)
- 2. +12345678912 (приоритет для тревог)
- 3. +12345678913
- 4. +12345678914
- 5. +12345678915 (приоритет «свой оператор»)
- 6. +12345678916 (приоритет «свой оператор»)

При передаче тревожных извещений ППК (при неудачном дозвоне) будет перебирать номера в последовательности 1, 2, 5, 6, 3, 4.

При передаче нетревожных извещений ППК (при неудачном дозвоне) будет перебирать номера в последовательности 5, 6, 3, 4, 1, 2.

При удачном дозвоне номер запоминается как текущий. Если у номера присутствуют нужные признаки, то передача следующего извещения этого же типа начнется с этого же номера. Если признаки отсутствуют, текущим становится следующий по списку номер с нужными признаками.

Если выбраны типы соединений DialUP Contact ID, DialUP DPSK и GSM DataCall, то при удачном дозвоне в этом сеансе связи отправляются все имеющиеся в буфере извещения, независимо от их типа и установленных признаков для текущего номера дозвона.

В сетях сотовой связи время доставки SMS-сообщения зависит от нагрузки на соты и варьируется в значительных временных промежутках, поэтому ПЦН не подтверждает ППК получение этого SMS-сообщения. Но из всех типов соединения SMS-сообщения при неперегруженных сотах имеет минимальное время доставки. Отправка SMS-сообщения является вспомогательным типом соединения в системе передачи извещений. Поэтому при удачной доставке SMS-сообщения и последующем удачном дозвоне наблюдается дублирование поступающих извещений.

### **Логика отправки извещений**

Передача тревожных извещений работает в такой последовательности:

- 1. Начать передачу с SMS-сообщения
- 2. Произвести дозвон по телефонной линии и/или по GSM.
- 3. Завершить передачу SMS-сообщением.

Любой из пунктов в этой последовательности может быть исключен. Но менее двух пунктов программировать настоятельно не рекомендуется.

Для передачи нетревожных извещений опция «**начать с SMS**» не предусмотрена. Передача извещений осуществляется в последовательности:

- 1. Произвести дозвон по телефонной линии и/или по GSM
- 2. Завершить передачу SMS-сообщением.

Если задан параметр «**Начать с SMS**», то из базы случайным образом выбирается номер и событие на него отправляется с помощью SMS. Далее выбирается дозвонный канал с высшим приоритетом, затем из списка выбирается текущий номер для выбранного канала, по которому ППК дозванивается до ПЦН. Если передача извещения не состоялась, то из списка выбирается следующий номер с учетом признаков.

Если задан параметр «**завершить SMS**», то после 16 неудачных попыток дозвона выполняется отправка SMS-сообщения на случайным образом выбранный из списка номер. На этом попытки передачи данного извещения заканчиваются.

Если параметр «**завершить SMS**» не задан, а попытки дозвона закончились, передача извещений откладывается на 5 минут. После трех 5-ти минутных пауз после неудачных попыток дозвона ППК перестает выполнять попытки передачи этого извещения до тех пор, пока в буфере не появится новое событие.

### **Передача тестовых извещений**

Контроль каждого канала связи со стороны ППК обеспечивается отправкой тестовых извещений на сервер ПЦО (для каналов Ethernet и GPRS) или ПЦН Гермес-Т (для дозвона) с заданным временем тестового периода. Время может быть изменено при программировании настроек. Нулевые значения настроек означают, что тестовые извещения по данному каналу не формируются и не передаются.

Тестовые извещения по телефонной линии передаются типом соединения, выбранным для передачи нетревожных извещений. Номера выбираются только из номеров этого канала. Передачи таких извещений другими каналами связи не резервируется.

Тестовые извещения по каналу GSM передаются только звонком с обрывом. Номера перебираются аналогично передаче нетревожных извещений, но номера выбираются только из списка GSM. Если звонок не состоялся, а в буфере появилось хоть одно извещение, которое должно передаваться по GSM, то передача тестового извещения прекращается, и начинается серия передачи поступившего извещения.

Если тестовое извещение не передано, то выполняется 16 попыток передачи с интервалом в 1 минуту. Если и после этого извещение не передано, тестовый интервал восстанавливается согласно настройкам программирования.

### **Обратные команды ППК**

В приборе предусмотрена возможность приема команд от пультового программного обеспечения.

- − Подтверждения постановки под охрану, что означает, что извещение о постановке под охрану принято на рабочем месте оператора ПЦО;
- − Опроса прибора оператором. При приеме команды от оператора прибор передает информацию о: состоянии зон, состоянии и групп и неисправностях прибора.

Обратные команды могут поступать в прибор следующими способами:

- посредством Ethernet/GPRS
- посредством звонка с обрывом соединения
- с использованием протокола передачи данных по GSM.
- посредством SMS.

#### Техническое обслуживание и ремонт прибора

При поступлении команды с использованием GPRS или передачи данных, отчет о состоянии прибора передается в том же сеансе связи, а при звонке с обрывом – в соответствии с тем, как запрограммированы соединения. (См. Секция «КОНФИГУРАЦИЯ» / «9. Соединения»).

Команда **«опросить ППК»**. Опрос ППК возможен либо по Ethernet/GPRS либо GSM. Инициирует команду оператор ПЦО, при этом пультовое оборудование устанавливает сеанс связи с ППК. ПЦН дозванивается до ППК заданным типом соединения. В ответ ППК передает опросный информационный пакет либо по GPRS, либо по дозвонной программе на один из номеров.

Если был запрос по звонку с обрывом, GSM DPSK или SMS, то при передаче состояния используется логика передачи нетревожных извещений. Если был запрос по GSM DataCall, то опрос передается в том же сеансе связи, что и команда запроса. При передаче состояния по SMS вся информация от ППК передается в одном сообщении.

Команда **«подтвердить постановку под охрану»**. После получения извещения о постановке под охрану, ПЦН, дозвонившись до ППК, передает команду. ППК включает запрограммированный выход. Инициатором команды для ПЦН является пультовое программное обеспечение, которое автоматически генерирует команду после получения извещения о постановке.

Команда **«подтверждение проверочной тревоги»**. Данная команда предназначена для проверки кнопки тревожной сигнализации на охраняемом объекте. Процедура проверки состоит из трех этапов. После запуска хозорганом команды проверки включается таймер (первый этап), в течение которого должна быть нажата тревожная кнопка. Таким образом, проверяется целостность шлейфа и работоспособность контактной группы самой кнопки. Затем следует отправка извещения на ПЦН. Последний этап – ожидание подтверждения приема извещения от ПЦН. Результат каждого этапа фиксируется системой и доступен для просмотра на ЖКИ клавиатуре после окончания работы процедуры. Команда подтверждения проверки тревожной кнопки автоматически генерируется пультовой программой после получения извещения «проверочная тревога».

### **Номера для обратных команд**

Это телефонные номера, с которых могут быть отправлены обратные команды. Номера для обратных команд следует вводить в формате «код оператора» (3 знака) и «номер абонента» (7 знаков) - всего 10 цифр (т. е. номер SIM-карты пультового оборудования выполняющего дозвон и передачу команды ППК). Знак «плюс» и код страны вводить не нужно.

В зависимости от параметров, описанных ниже, с этих телефонных номеров могут производиться звонки для передачи обратных команд либо в режиме передачи данных, либо с обрывом связи, либо посредством SMS. С любого номера, заданного как обратный может выполняться любая обратная команда, если последняя отправлена от ПЦО типом соединения отличным от звонка с обрывом.

Пример: задан номер ХХХХХХХХХХ, с параметром «подтверждение постановки» Если с этого номера поступит звонок с обрывом соединения, то будет выполнена команда «подтвердить постановку». Если поступит звонок с установлением сеанса связи (например, DataCall), то будет выполнена команда, заданная в этом сеансе связи.

Всего может быть запрограммировано до 8 телефонных номеров.

Для обратных команд могут быть использованы также номера телефонов GSM, прописанные в списке номеров в настройках соединений. С этих номеров по умолчанию разрешается отправлять SMS на ППК и звонить на ППК с использованием передачи данных по GSM. Если ППК принимает звонок с обрывом с одного из таких номеров, то это будет интерпретироваться, как опрос состояния.

### **7.2. Клавиатурные команды**

С помощью вводимых с клавиатуры кодов можно выполнять перечисленные ниже команды. Вход в командный режим осуществляется последовательным нажатием клавиши **[Set]** и клавиши с номером команды (клавиши **[1]** – **[9]**) либо после нажатия клавиши **[Set]** выберите из списка желаемую команду клавишами **[]** или **[**-**]** и подтвердите выбор клавишей **[Set]**. После этого клавиатура ответит серией из трех коротких сигналов, и в течение 40 секунд будет ожидать ввода **[Кода Пользователя]**. После введения кода, при условии, что пользователь имеет соответствующий уровень доступа, прибор перейдет к выполнению команды. При входе в командный режим начнет мигать индикатор "**Сеть**".

Если в течение 40 секунд нажатий на клавиши не было, клавиатура выходит из командного режима без сохранения сделанных изменений.

Список команд:

**[FUNC] [9]** – просмотр состояния шлейфов

**[SET] [1]** – пропуск шлейфов

**[SET] [2]** – просмотр неисправностей

**[SET] [3]** – просмотр тревог

**[SET] [4]** – редактирование кода администратора

- **[SET] [5]** редактирование кодов пользователей
- **[SET] [6]** сброс пожарных датчиков
- **[SET] [7]** управление выходами
- **[SET] [8]** программирование кодом инженера
- **[SET] [9]** сервисное меню

### **Команда Просмотр состояния шлейфов – [FUNC] [9]**.

Команда работает только в режиме локальной клавиатуры. С помощью этой команды Вы можете просмотреть состояние шлейфов группы. Команда не требует ввода кода пользователя. Клавишами **[]** или **[**-**]** можно перемещаться по списку. Для выхода из режима просмотра нажмите **[FUNC].** Для просмотра состояния беспроводных датчиков, приписанных к зоне, нажмите на этой зоне **[SET].** 

В глобальном режиме необходимо сначала ввести код, далее в меню выбрать группу и затем выбрать «Состояние зон».

### **Команда Пропуск шлейфов – [SET] [1]**

С помощью этой команды Вы можете просмотреть пропущенные шлейфы, включить или выключить пропуск требуемого шлейфа в группе. Команда доступна в режиме "Снят" для выбранной группы. Просмотр пропущенных шлейфов доступен в режиме "Снят" и в режиме" Снаряжен". При вводе **[SET] [1]** и **[кода пользователя]** на ЖКИ отобразятся пропущенные шлейфы. Клавишами **[]** или **[**-**]** выберите желаемый номер зоны из списка.

Если перед названием зоны стоит:

Знак **«-»**, это значит, что пропуск этого шлейфа запрещен;

Знак « $\square$ » - пропуск разрешен, но шлейф не пропущен;

Знак « $\overline{\mathbb{Y}}$ » - пропуск разрешен и шлейф пропущен.

Включить или выключить пропуск можно нажатием клавиши **[FIRE].**

Выйти из командного режима можно, нажав клавишу **[FUNC]** – выход без сохранения изменений или клавишу **[SET]** - с сохранением изменений.

Данная команда доступна лишь тем пользователям, для которых разрешен вход в командный режим и "Пропуск шлейфов", см. команда **[SET] [5],** и для шлейфов с включенным атрибутом «пропуск разрешен».

### **Команда Просмотр неисправностей – [SET] [2]**

Команда доступна в режиме "Снят" и в режиме" Снаряжен". Введите **[SET] [2]** и **[Код Пользователя]**, ЖКИ покажет количество и описание неисправностей:

### **Возможные неисправности и их описание:**

**Нет сети 220В** – возникает при полном отсутствии сетевого напряжения либо при понижении его уровня ниже 160 В

**Аккумулятор разряжен** – возникает

- при включении ППК, так как любой аккумулятор при подключении к прибору считается разряженным.

- после разряда ниже уровня 12 В при отсутствии сети 220В

**Ошибка связи** - возникает при:

- отсутствии связи с GSM-модемом
- отсутствии связи с сотой
- неисправности GPRS
- отсутствии связи с модулем расширения

**Аккумулятор отсутствует** – возникает при отсутствующей аккумуляторной батарее

**Неисправность клавиатуры** – при отсутствии связи с клавиатурой

**Вскрытие ППК** – при нарушении тампер-контакта ППК, любого из датчиков или тампер –контакта модуля расширения.

**Вскрытие датчика** – при нарушении тампер-контакта любого из датчиков.

Неисправность пожарного шлейфа – при неисправности пожарного шлейфа.

Данная команда доступна лишь тем пользователям, которым разрешен вход в командный режим, см. команду **[SET] [5]**.

### **Команда Просмотр памяти тревог – [SET] [3]**

Команда доступна в режиме "Снят" и в режиме" Снаряжен". Введите **[SET] [3]** и **[Код Пользователя].** На ЖКИ отобразятся количество и список тревог по зонам, которые возникли за последний период охраны. Клавишами **[]** или **[**-**]** можно просмотреть весь список. Память тревог очищается при сдаче группы под охрану.

### **Команда Редактирование кода Администратора – [SET] [4]**

Команда доступна только в режиме "Снят". Введите **[SET][4]** и затем выполняйте ввод кодов, согласно подсказкам на экране ЖКИ.

**Пример.** Чтобы в новом приборе изменить Код Администратора с 123400 на код 200100:

- Нажмите последовательно **[SET] [4]** - прозвучат 3 коротких сигнала и появится приглашение «ВВЕДИТЕ КОД»;

- нажмите последовательно **[1][2][3][4][0][0] -** прозвучат 3 коротких сигнала и появится приглашение «НОВЫЙ КОД». Индикатор СЕТЬ начнет мигать ЗЕЛЕНЫМ цветом;

- нажмите последовательно **[2][0][0][1][0][0] –** затем появится приглашение «ПОВТОРИТЕ КОД»;

- нажмите последовательно **[2][0][0][1][0][0]** - это значит введено подтверждение набранных 6 знаков кода.

Результат: код администратора изменен на 200100.

При правильном вводе и подтверждении кода, система сменит Код Администратора и выйдет в основной режим. Отменить ввод нового Кода Администратора можно нажатием клавиши **[FUNC]**.

Действия, совершенные с **Кодом Администратора** отправляются на ПЦН с номером хозоргана 15.

### **Команда Редактирование кодов пользователей – [SET] [5]**

Команда доступна в режиме "Снят" и в режиме" Снаряжен". Введите **[SET][5] [Код Администратора].** В списке станут доступны меню «Общие» и список пользователей. Клавишами **[]** или **[**-**]** выберите желаемый порядковый номер кода пользователя из списка и подтвердите выбор клавишей **[Set]**.

Если перед порядковым номером стоит знак «**+**», значит этот номер кода в системе зарегистрирован. Если же стоит знак «\_», то этот код для этого пользователя, либо вообще не был введен, либо был удален.

Меню «Общие» содержит:

- опцию «Выбор по коду»

- Код SMS – доступа (описывается в главе «Работа с пользовательскими SMS )

Чтобы узнать, какому порядковому номеру хозоргана присвоен код, воспользуйтесь командой «Выбор по коду» из меню «Общие». Если код зарегистрирован, то на экране отобразится порядковый номер кода. Далее становятся доступными следующие пункты меню:

– 0. Удалить,

- 1. Код,
- 
- 2. Права,
- 3. Группы,
- 4. Выходы.
- 5. Брелоки.
- 6. SMS-извещения.

#### **Удаление текущего кода пользователя**

### Техническое обслуживание и ремонт прибора

Если перед словом «Удалить» стоит знак «0», значит, этот код в системе зарегистрирован и может быть удален. Нажмите клавишу **[0]** или **[SET].** После введения данной команды, выбранный код пользователя будет удален из системы. Если же стоит знак «-», то удаление кода не требуется, так как он не существует.

### **Ввод нового кода пользователя**

Нажмите клавишу **[1]** или **[SET]** и затем выполняйте ввод кодов согласно подсказкам на экране ЖКИ.

После выполнения данной команды код регистрируется, и система возвращается в меню выбранного пользователя.

Отменить ввод нового Кода Пользователя можно нажатием клавиши **[FUNC]**.

#### **Редактирование прав пользователя**

После нажатия клавиши **[2]** на ЖКИ отобразится список с текущими настройками:

- 2. Командный режим разрешен
- 3. Отмена охранной тревоги разрешена
- 4. Отмена пожарной тревоги разрешена
- 5. Пропуск зон разрешен
- 6. Снятие с охраны разрешено
- 7. Постановка под охрану разрешена
- 8. Отмена системной тревоги разрешена

Знаки «П» и «⊠» укажут, разрешен параметр или нет.

Перемещаясь по списку и нажимая клавишу **[FIRE]**, параметр включается или выключается. Для выхода с сохранением отредактированного списка нажмите **[SET]**, для выхода без сохранения **[FUNC]**.

### **Редактирование принадлежности кода к группам**

После нажатия клавиши **[3]** на ЖКИ отобразится список групп:

- 1. Группа 1
- 2. Группа 2

Знаки «П» и «⊠» укажут активность кода в группе.

#### **Редактирование параметра, разрешающего управление выходами**

После нажатия клавиши **[4]** на ЖКИ отобразится список с текущими настройками выходов:

- 1. Выход 1
- 2. Выход 2
- 3. Выход 3
- 4. Выход 4

Знаки « $\square$ » и « $\square$ » укажут разрешение коду управление выходом.

### **Редактирование брелока**

После нажатия клавиши **[5]** на ЖКИ отобразится список брелоков. В секции 1 «Права брелока» отображается список команд, разрешенных с этого брелока:

- постановка,
- снятие,
- управление выходами

Знаки «П» и «⊠» укажут, какие команды доступны брелоку.

### **Команда – [SET] [6] [Сброс пожарных датчиков]:**

По этой команде происходит выключение выхода с типом реакции «Питание пожарных шлейфов».

### **Команда Включение/выключение выхода – [SET] [7]**

Данная команда доступна только тем пользователям, которым разрешен вход в командный режим, см. команду **[SET] [5]**.

Введите **[SET][7][Код Пользователя].** На экране ЖКИ отобразится список выходов.

Знак «» означает то, что выход выключен, знак «» - выход включен, знак «**-**» изменение состояния выхода невозможно или запрещено.

Перемещаясь по списку и нажимая клавишу **[FIRE]**, выход включается или выключается. Для выхода с сохранением отредактированного списка нажмите **[SET]**, для выхода без сохранения **[FUNC]**.

Включение/выключение выхода произойдет после нажатия клавиши **[SET]**.

### **Команда Программирование кодом инженера – [SET] [8]**

Данная команда описана в разделе "Программирование прибора".

### **Команда Сервисное меню – [SET] [9]**

Команда доступна в режиме "Снят" и в режиме" Снаряжен". Введите **[SET][9][Код пользователя]**. Станет доступен список:

- 1. Тест КТС
- 2. Тестовое извещение
- 3. Уровень GSM
- 4. Тест индикации
- 5. Версия прибора
- 6. Отчеты коммуникатора

Нажмите клавишу **[1]** или клавишу **[SET]**, появится меню проверки кнопки тревожной сигнализации (КТС).

*Процедура подготовки для проверки КТС подробно описана в главе* «*Как настроить и проверить КТС*».

**[2]** – **Тестовое сообщение.** Будет сформировано и отправлено на ПЦН сообщение "Ручной тест". Команда используется для тестирования коммуникационной части прибора.

**[3] Контроль уровня сигнала сети GSM.** ЖКИ отобразит текущий уровень входного сигнала сети GSM. Для выхода нажмите **[FUNC]**.

*Значение уровня сигнала обновляется на клавиатуре только тогда*, *когда ППК не осуществляет дозвон*.

**[4]** - **Тест индикации** используется для тестирования световой индикации. Будут включены все светодиоды на клавиатуре и все светодиоды на плате ППК. Также будет выполняться тестирование ЖК-индикатора. Тест завершится по истечению периода времени в 40 сек, либо по нажатию на клавишу [**FUNC**].

**[5]** – Версия прибора. В появившемся окне можно просмотреть версию прибора и уникальный номер прибора (требуется для настройки пультового оборудования).

**[6]** – **Отчеты коммуникатора.** Эта опция необходима для анализа работы коммуникатора ППК за период эксплуатации системы. Эта информация предназначена только для технических специалистов, обслуживающих систему.

## **8. Программирование (настройка) прибора**

### **8.1. Заводские установки**

Прибор поставляется запрограммированным и готовым к работе. Заводские настройки прибора таковы: Коды пользователей – не определены Код администратора – 123400 Код инженера - 270800 Шлейф 1 – тип зоны "С задержкой", группа 1, пропуск и принудительная постановка запрещены, счетчик переполнения тревог разрешен Шлейф 2 – тип зоны "коридор", группа 1, пропуск и принудительная постановка запрещены, счетчик переполнения тревог разрешен Шлейф 3 – тип зоны "без задержки ", группа 1, принудительная постановка, пропуск зоны и счетчик переполнения запрещены. Шлейф 4 – тип зоны "24 часа охранная", группа 1, пропуск и принудительная постановка запрещены, счетчик переполнения тревог разрешен Для всех шлейфов модуля расширения после его регистрации установлены такие заводские настройки: - группа 1 - тип зоны "Без задержки", - пропуск и принудительная постановка запрещены, - счетчик переполнения тревог включен. Группа 1: Аккаунт - 0000 Время задержки на вход – 30 секунд. Время задержки на выход – 30 секунд. Время задержки на выход для шлейфов «Пожарная с задержкой»– 30 секунд. Группа 2 : Аккаунт - 0000 Время задержки на вход – 30 секунд. Время задержки на выход – 30 секунд. Время задержки на выход для шлейфов «Пожарная с задержкой»– 30 секунд. Выход 1 тип реакции выхода – МАЯК маска зон - все зоны включены маска неисправностей - все неисправности включены маска групп – все включены Выход 2 тип реакции выхода – Постановка на охрану режим работы – импульсный время работы выхода – 30 секунд инверсия выключена маска зон - все зоны включены маска неисправностей - все неисправности включены маска групп – все включены Выход 3 группа 1 тип реакции выхода – Неисправность

привязан к группе 1 режим работы – следование время работы выхода – 30 секунд инверсия выключена маска зон - все зоны включены маска неисправностей - все неисправности выключены маска групп – все включены

### Выход 4

тип реакции выхода – МАЯК маска зон - все зоны включены маска неисправностей - все неисправности включены маска групп – все включены

Контроль связи с клавиатурой – выключен Контроль связи с модулем расширения – выключен Системный эккаунт -0000

Системные параметры:

Системный пультовой номер – 0000

Кнопка «Паника» - разрешена

Кнопка «Пожар» - разрешена

Счетчик для системных событий – включен

Отправка восстановлений после отмены тревоги – выключено

 Подтверждение постановки от ПЦО - выключено, (подтверждение включается сразу после отправки извещения от ППК)

Оконечные сопротивления – одно

#### Время реакции шлейфов - 50-70 мс

Полный отсчет задержки на выход – включен

Подтверждение теста от ПЦО – включено

SMS пользователя – выключены

Защита SMS при снятии – выключена

Время ожидания нажатия КТС для проверочной тревоги – 25 сек.

Значение счетчика тревог и системных событий – 4

 Значение времени сброса счетчика системных событий – 180 минут (счетчик сбрасывается через три часа).

 Значение времени сброса счетчика тревожных событий – 180 секунд (счетчик сбрасывается через три минуты).

**Внимание!** Счетчик переполнения тревог очищается при снятии прибора с охраны. Если Вы предполагаете использовать прибор для контроля тревожных кнопок, то для шлейфов, контролирующих тревожные кнопки, следует запретить использование счетчика тревог.

Модуль расширения – не зарегистрирован.

 Канал GSM - выключен Канал DialUp - выключен Импульсный набор номера – выключен (используется тональный) Контроль напряжения линии – выключен База номеров – пуста Признаки «приоритет для тревожных извещений» и «свой оператор» не установлены. Отправка системных извещений по GSM – выключена.

Настройки GPRS: Разрешить GPRS – выключен Точка доступа - не задана Пользователь – не задан Пароль – не задан IP-адрес сервера 1 – 0.0.0.0 IP-адрес сервера 2 – 0.0.0.0 Доменное имя 1 – не задано Доменное имя 2 – не задано Порт для чтения – 55004 Порт для записи – 55004 Период тестовых извещений по GPRS – 90 секунд Время ожидания ответа от сервера – 10 секунд Логика передачи извещений: Передача тревожных извещений: Начать с SMS – выключено Протокол DialUp - DPSK Протокол GSM - DPSK Завершить SMS – выключен. Передача нетревожных извещений: Протокол DialUp - DPSK Протокол GSM - DPSK Завершить SMS – выключен. DialUp после GSM – выключен (приоритет канала DialUp выше канала GSM) Тестовый период по телефонной линии – 00:00 (тест не отсылается) Тестовый период по GSM – 03:00 Настройки Ethernet: Ethernet- коммуникатор – выключен IP-адрес ППК – 0.0.0.0 Маска подсети – 0.0.0.0 IP-адрес шлюза 1 – 0.0.0.0 IP-адрес шлюза 2 – 0.0.0.0 IP-адрес сервера доменных имен – 0.0.0.0 IP-адрес сервера 1 – 0.0.0.0 IP-адрес сервера 2 – 0.0.0.0 Доменное имя 1 – не задано Доменное имя 2 – не задано Порт для чтения – 55004 Порт для записи – 55004 Период тестовых извещений по Ethernet – 30 секунд Время ожидания ответа от сервера – 20 секунд

**Внимание!** Система при включенной опции «разрешить GPRS» будет выполнять попытки установить соединение с сервером. Поэтому, если предполагается использовать GPRS, то настройки опции «разрешить GPRS», точки доступа, IP-адрес сервера (шлюза) и портов являются обязательными.

В случае недостаточных или неправильных настроек модем будет постоянно перезапускаться, делая невозможным передачу извещений по GSM. Для выключения GPRS достаточно выключить опцию «разрешить GPRS».

### **8.2. Руководство по программированию**

Прибор может быть запрограммирован при помощи клавиатуры. Для включения режима программирования прибор должен быть снят с охраны и, кроме этого, должны отсутствовать нарушения зон типа "24 часа".

### **8.3. Возврат программы прибора к заводским установкам**

Для возврата программных установок к значениям, заданным изготовителем, сделайте следующее:

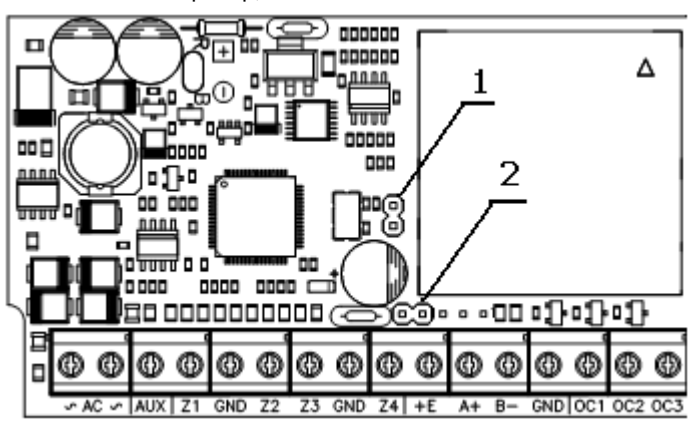

1. Обесточьте прибор, отключив его от источника питания.

- 2. Установите на плате прибора перемычки 1 и 2 (см. рисунок).
- 3. Подайте на прибор питание. Теперь программные установки соответствуют заданным изготовителем, а прибор находится в режиме "Снят".

По окончании процедуры сброса снимите обе перемычки, в противном случае программа прибора будет возвращаться к заводским установкам при выходе из режима программирования и после каждого перезапуска прибора.

### **8.4. Программирование ППК**

Для входа в режим программирования с клавиатуры выполните следующие действия:

- снимите все группы с охраны

- отмените все тревоги

- наберите команду **[SET] [8].** После приглашения «Введите код» следует ввести **[Код Инженера]**. Заводская установка Кода Инженера – **[2][7][0][8][0][0].** 

После ввода Кода Инженера индикатор "Снаряжен" начинает мигать, а зуммер издает три коротких сигнала. Прибор вошел в главное меню «КОНФИГУРАЦИЯ» и ожидает ввода номера секции.

Если при программировании системы нет нажатия клавиш в течение сорока секунд, то система автоматически переходит в состояние "Снят", и команду включения режима программирования необходимо вводить снова.

Система меню в режиме программирования имеет многоуровневую древовидную структуру: главное меню – секции – подсекции – параметры – значения параметров.

Знак <sup>®</sup> показывает, что выбор значения зависим от других и может быть выбрано только одно значение параметра из списка . Текст после знака указывает, какой именно.

Знак  $\boxtimes$  показывает, что выбор значения не зависит от других и показывает, что параметр активен (включен).

Нажатие клавиш означает:

#### **[SET]:**

- выбор секции, подсекции и в целом передвижение на более низкий уровень.

- подтверждение и выход с сохранением изменений при редактировании параметров.

#### **[FUNC]:**

- выход из секции, подсекции или редактирования параметра, помеченных мигающим курсором и в целом передвижение на более высокий уровень.

- отмену ввода и выход без сохранения изменений при редактировании параметров.

### **[FIRE]:**

- из списка выбирается параметр, который отображается на экране ЖКИ.

 $\cdot$  отображаемый на экране параметр включается  $\boxtimes$  или выключается  $\Box$ .

После нажатия **[SET]** выбранное значение или настройки запоминаются. Если же выйти по **[FUNC]**, изменения будут проигнорированы.

**[]** или **[**-**]:** - перемещение курсора вверх или вниз по списку.

**[Р.А.]** – быстрый возврат из любой секции или подсекции в главное меню «КОНФИГУРАЦИЯ».

### **Главное меню «КОНФИГУРАЦИЯ»** содержит такие секции:

- 0. Зоны
- 1. Группы
- 2. Выходы
- 4. Системные
- 5. Код инженера
- 6. Расширитель
- 7. Активация настроек
- 8. Ожидание соединения с ПК
- 9. Соединения

Войти в секцию можно нажав клавишу с цифрой, стоящей перед названием секции, или установив клавишами **[]/[**-**]** мигающий курсор на строку и затем нажав **[SET]**.

### **>Секция «КОНФИГУРАЦИЯ» / «Зоны»**

Содержит список зон в окне «ВЫБОР ЗОНЫ».

Доступны:

- Зоны от 1 до 4 в базовой комплектации ППК

- Зоны от 1 до 12 при работе с модулем расширения шлейфов (проводным или беспроводным).

Дополнительные зоны отображаются, только если сам модуль физически подключен к шлейфу и если включен контроль связи с дополнительным модулем.

Перемещение по списку – клавиши **[]/[**-**]**, выбор зоны – цифровая клавиша с номером или **[SET]** с мигающим курсором.

### **>Секция «КОНФИГУРАЦИЯ» / «Зоны» / Зона Х** содержит:

- 1. Тип зоны
- 2. Группа
- 3. Параметры

**>Секция «КОНФИГУРАЦИЯ» / «Зоны» / Зона Х / 0. Тип** содержит такие типы зон:

- отключена
- с задержкой
- без задержки
- коридор
- внутренняя
- внутренний коридор
- постановка на охрану
- 24 часа охранная
- 24 часа прибытие наряда
- 24 часа газ
- 24 часа нагрев
- 24 часа охлаждение
- 24 часа медицинская
- 24 часа паника
- 24 часа затопление
- 24 часа спринклер
- 24 часа пожарная
- 24 часа пожарная с задержкой
- Тест тревожной кнопки

Знак <sup>®</sup> перед типом зоны указывает на текущий тип выбранного шлейфа. Изменить выбор можно, отобразив тип зоны на экране ЖКИ клавишами **[]/[**-**],**  затем последовательно нажать **[FIRE] и [SET].** Выбранный тип сохраняется и следует возврат в подсекцию выбранной зоны.

**>Секция «КОНФИГУРАЦИЯ» / «Зоны» / Зона Х / 1. Группа** содержит принадлежность выбранного шлейфа группе.

### **>Секция «КОНФИГУРАЦИЯ» / «Зоны» / Зона Х / 2. Параметры** содержит такие параметры:

- Принудительная постановка
- Пропуск зоны разрешен
- Разрешить счетчик переполнения тревог

**Внимание!** Если Вы предполагаете использовать прибор для контроля тревожных кнопок, следует для шлейфов, контролирующих тревожные кнопки запретить использование счетчика переполнения тревог.

Тип реакции «Постановка под охрану», имеет другой список параметров:

- Импульсный режим
- Отмена охранной тревоги
- Отмена пожарной тревоги
- Снятие
- Постановка
- Отмена системной тревоги

Если опция выбрана – режим работы «импульсный», если не выбрана – «следование». Остальные параметры носят разрешительный характер, если опция не выбрана – действие запрещено.

**>Секция «КОНФИГУРАЦИЯ» / «Группы»** Содержит список групп в окне «ВЫБОР ГРУППЫ».

Доступны: Группа 1 и Группа 2.

### **>Секция «КОНФИГУРАЦИЯ» / «Группы» / Группа Х** содержит:

- аккаунт (пультовой номер группы)
- время задержки на вход
- время задержки на выход
- время задержки для шлейфов с типом «Пожарная с задержкой»

### **>Секция «КОНФИГУРАЦИЯ» / «Выходы»**

Содержит список выходов в окне «ВЫХОД».

Доступны: Выход 1, Выход 2, Выход 3 и Выход 4.

Для каждого выхода меню содержит:

- Тип реакции
- Параметры выхода
- Время работы выхода
- Маска групп
- Маска зон
- Маска неисправностей

**>Секция «КОНФИГУРАЦИЯ» / «Выходы» / Выход Х / 0. Тип реакции** содержит такие типы реакций:

- Охранная и пожарная тревога
- Охранная тревога
- Пожарная тревога
- Тревога в зонах
- Нарушение шлейфов
- Тревога и нарушение шлейфов
- Неисправность
- Постановка / снятие
- Подтверждение постановки
- Тихая тревога
- Неисправность пожарного шлейфа
- Пропуск зон
- Маяк
- состояние ППК
- Пользовательский

**>Секция «КОНФИГУРАЦИЯ» / «Выходы» / Выход Х / 1.Параметры** содержит:

- 1. Режим
- 2. Опции

**>Секция «КОНФИГУРАЦИЯ» / «Выходы» / Выход Х / 1.Параметры / Режим** содержит:

- импульсный
- следование

**>Секция «КОНФИГУРАЦИЯ» / «Выходы» / Выход Х / 1. Параметры / Опции** содержит:

- инверсия выхода
- изменение состояния пользователем разрешено

**>Секция «КОНФИГУРАЦИЯ» / «Выходы» / Выход Х / 2. Время работы**  отображает текущее значение времени работы выхода и содержит поле для ввода нового значения времени в секундах.

**>Секция «КОНФИГУРАЦИЯ» / «Выходы» / Выход Х / 3. Маска групп** содержит маску групп для выхода. Доступны группы 1 и 2.

Включенная группа означает, что событие (тревога, постановка, снятие) в данной группе влияет на работу выхода.

**>Секция «КОНФИГУРАЦИЯ» / «Выходы» / Выход Х / 3. Маска зон** содержит маску зон для выхода. Доступны зоны от 1 до 12.

**>Секция «КОНФИГУРАЦИЯ» / «Выходы» / Выход Х / 4. Неисправности** содержит маску неисправностей для выхода. Доступен следующий список:

⊠ Нет сети 220В

- Аккумулятор разряжен
- Ошибка связи
- Аккумулятор отсутствует
- Неисправность клавиатуры
- Вскрытие бокса ППК

Вскрытие датчика

Неисправность пожарного шлейфа

### **>Секция «КОНФИГУРАЦИЯ» / «Системные параметры»** содержит такие подсекции:

- 1. Периферия
- 2. Системный аккаунт (пультовой номер)
- 3. Параметры 1
- 4. Параметры 2
- 5 . Тест КТС
- 6. Счетчики

**>Секция «КОНФИГУРАЦИЯ» / «Системные параметры» / 1. Периферия** задает настройки контроля связи ППК с периферийными устройствами:

- 1. Клавиатура

 $\bullet$ 

Включенный **контроль связи** означает, что контролируется состояние кабеля. При нарушении связи возникает неисправность клавиатуры.

**>Секция «КОНФИГУРАЦИЯ» / «Системные параметры» / 2. Системный аккаунт** отображает текущее значение системного пультового номера (аккаунта) и содержит поле для ввода нового значения.

Если системный аккаунт имеет значение 0000, то коммуникатор прибора блокируется и передача извещений невозможна.

**>Секция «КОНФИГУРАЦИЯ» / «Системные параметры» / 3. Параметры 1**  содержит такие опции:

- Кнопка «Р.А.» разрешена
- Кнопка «FIRE» разрешена
- Включить счетчик для системных событий
- Отправка восстановлений после отмены тревоги
- Подтверждение постановки от ПЦО

Опции кнопок «Р.А.» и «FIRE» имеют разрешительный характер.

Опция включить **«Счетчик для системных событий»** имеет отношение только к системным событиям.

Опция **«Отправка восстановлений после отмены тревоги»** определяет, когда будет отсылаться извещение о восстановлении шлейфа, - после фактического восстановления шлейфа либо после отмены тревоги в группе.

Опция **«Подтверждение постановки»** определяет, когда сработает выход, запрограммированный как «Маяк»:

А) тогда, когда ППК отправит событие, и оно успешно доставится и отобразится на АРМ оператора и с ПЦН поступит обратная команда подтверждения.

Б) выход активируется сразу после отправки события из ППК и получения квитанции от ПЦН в этом же сеансе связи.

### **>Секция «КОНФИГУРАЦИЯ» / «Системные параметры» / 4. Параметры 2** содержит:

- Количество оконечных сопротивлений шлейфов (одно или два)
- Время реакции шлейфов (50-70мс или 190-200мс)
- Полный отсчет времени задержки на выход
- Подтверждение проверки КТС
- Разрешить SMS доступ (см. Приложение С)
- Защита SMS снятия (см. Приложение С)

**Количество оконечных сопротивлений** определяется схемой подключения датчиков согласно рис 5. настоящего руководства. Если опция включена – выбраны 2 оконечных сопротивления.

**Время реакции шлейфов** (50-70мс или 190-200 мс) определяет минимальное время нарушения шлейфа, при котором будет зафиксирована сработка. Выбирается исходя из уровня электромагнитных помех на охраняемом объекте, из-за которого возможны ложные сработки извещателей. Для таких объектов следует выбрать большее время реакции.

Опция **«Полный отсчет времени задержки на выход»** определяет условие постановки прибора на охрану. Если опция включена – прибор перейдет в режим «снаряжен» по истечении времени задержки на выход. При этом количество нарушений/восстановлений зоны с задержкой не ограничено. Важно чтобы на момент истечения времени шлейф находился в норме.

Если опция выключена, то работает укороченный отсчет времени задержки на выход. Прибор перейдет в режим «снаряжен» по первому нарушению и последующему восстановлению шлейфа.

Опция **«Подтверждение проверки КТС»** определяет, каким образом происходит подтверждение при проверке кнопки тревожной сигнализации. Если опция выключена, то проверка считается успешной сразу после успешной отправки извещения «проверочная тревога». Если опция включена, то тест КТС считается успешно завершенным только после отправки извещения и получения обратной команды с ПЦО о получении извещения.

Опция **«Разрешить SMS доступ»** и **«Защита SMS снятия»** предназначены для работы с пользовательскими SMS. Подробнее см. Приложение С.

**>Секция «КОНФИГУРАЦИЯ» / «Системные параметры» / 8. Тест тревоги** содержит поле для ввода времени ожидания нажатия КТС при проверке в тестовом режиме.

### **>Секция «КОНФИГУРАЦИЯ» / «Системные параметры» / 9. Счетчики** содержит

- 1. Значение счетчика тревог и системных событий.

- 2. Время сброса счетчика системных событий.
- 3. Время сброса счетчика тревожных событий.

Опция **«Значение счетчика переполнения тревог и системных событий»**  определяет количество передаваемых событий за один период охраны. Для каждого шлейфа счетчик включается индивидуально и независимо от других шлейфов. Для системных событий счетчик включается глобально и независимо от настроек атрибутов шлейфов.

Если разрешить счетчик для какого-то шлейфа, то за период охраны количество переданных тревог/восстановлений по этому шлейфу не будут превышать заданного значения. Все последующие тревоги передаваться не будут до снятия ППК с охраны.

Если включить счетчик переполнения для системных событий, то каждое системное событие (см. «Перечень извещений, Приложение А») за период охраны будет передано не более заданного количества раз.

### Опция **«Время сброса счетчика системных событий»**

Счетчик системных событий может быть сброшен по истечении заданного промежутка времени. Время задается в десятках минут. Если значение времени равно нулю, то счетчик по времени не сбрасывается.

### Опция **«Время сброса счетчика тревожных событий»**

Счетчик тревожных событий может быть сброшен по истечении заданного промежутка времени. Время задается в минутах. Если значение времени равно нулю, то счетчик по времени не сбрасывается.

**>Секция «КОНФИГУРАЦИЯ» / «5. Код инженера»** служит для смены кода инженера и содержит поле для ввода нового кода. Новый код вводится дважды, один раз на экране с заголовком «Новый код», затем тот же код в качестве подтверждения на экране с заголовком «Повторите код».

**>Секция «КОНФИГУРАЦИЯ» / «6. Расширитель»** предназначена для настройки модулей расширения шлейфов и содержит такие подсекции:

- 1. Настройка.
- 2. Удалить
- 3. Тест датчиков.
- 4. Определение

При выборе «Удалить» модуль расширения удаляется из системы.

**>Секция «КОНФИГУРАЦИЯ» / «6. Расширитель» / «2. Настройка» / «1. Зоны /датчики»** содержит список зон для конфигурации:

- 1. Зоны /датчики
- 2. Брелоки

**>Секция «КОНФИГУРАЦИЯ» / «6. Расширитель» / «2. Настройка» / «1. Зоны /датчики»** содержит список зон для конфигурации:

- 05. Зона 05

- . . .

- 12. Зона 12

**>Секция «КОНФИГУРАЦИЯ» / «6. Расширитель» / «2. Настройка» / «1. Зоны /датчики» / «Зона ХХ»** содержит 4 подсекции для конфигурации 4 датчиков. Таким образом, для каждого беспроводного шлейфа может быть зарегистрировано до 4 датчиков.

Если в зоне нет зарегистрированных датчиков, то отображается такой список:

- 1. задать
- 2. задать

3. задать

4. задать

Если в зоне уже есть зарегистрированные датчики, то список отображается в виде (пример):

- 1. Геркон
- 2. Объем
- 3. Стекло
- 4. задать

Приведенный пример показывает, что в зоне зарегистрировано только 3 датчика, после порядкового номера указан его тип.

**>Секция «КОНФИГУРАЦИЯ» / «6. Расширитель» / «2. Настройка» / «1. Зоны /датчики» / «Зона ХХ» / (Х)** предназначена для конфигурирования выбранного датчика. Для каждого зарегистрированного датчика в меню доступны:

- Тестировать
- Удалить
- Отобразить серийный номер.

Если выбрана опция «Тестировать», на экране ЖКИ отображается текст «Тест… Сделайте сработку датчика».

После сработки на экране отображается:

- принадлежность зоне и порядковый номер датчика, например, З. 06\_ д2 (зона 6 датчик 2)

- состояние датчика, Тревога или Норма
- Состояние батареи питания: хорошее, удовлетворительное или плохое
- Состояние связи: хорошее, удовлетворительное или плохое.

Если выбрана опция «Удалить», на экране ЖКИ отображается текст «Для удаления нажмите «0». После нажатия «0» датчик удаляется из системы.

Если выбрана опция «Отобразить серийный номер», на экране ЖКИ отображается серийный номер датчика.

**>Секция «КОНФИГУРАЦИЯ» / «6. Расширитель» / «2. Настройка» / «2. Брелоки»** содержит список зон для конфигурации 16 брелоков от 01 до 16.

Если брелок зарегистрирован в системе, то он отображается так:

01. Брелок 4к, что означает что под первым порядковым номером зарегистрирован четырехкнопочный брелок.

Пустые ячейки подсекции отображаются как:

02. задать

03. задать и т.д.

Чтобы зарегистрировать новый брелок следует выбрать пустую ячейку с желаемым порядковым номером и нажать на клавиатуре **[SET]**. На экране отобразится вопрос «Регистрировать?». Подтвердите намерение нажатием **[SET]**. Отобразится подсказка «Удерживайте кнопку брелока». Нажмите и удерживайте любую кнопку регистрируемого брелока до появления информации на экране ЖКИ. Отображается порядковый номер и тип брелока.

**>Секция «КОНФИГУРАЦИЯ» / «6. Расширитель» / «2. Настройка» / «2. Брелоки» / Брелок ХХ** становится доступна только для зарегистрированного брелока. Выбор опций такой:

- Тестировать

- Удалить
- Настройка
- Серийный номер

Опции «Тестировать», «Удалить» и «Серийный номер» аналогичны описанным для датчиков.

**>Секция «КОНФИГУРАЦИЯ» / «6. Расширитель» / «2. Настройка» / «2. Брелоки» / Брелок ХХ / 3. Настройка** предоставляет список кнопок:

- 1. Кнопка 1 (с обозначением закрытого замка)
- 2. Кнопка 2 (с обозначением открытого замка)
- 3. Кнопка 3 (с обозначением римской цифры I)

4. Кнопка 4 (с обозначением римской цифры II)

**>Секция «КОНФИГУРАЦИЯ» / «6. Расширитель» / «2. Настройка» / «2. Брелоки» / Брелок ХХ / 3. Настройка / Кнопка Х** предоставляет параметры для задания кнопке определенной команды.

Кнопкам могут быть назначены такие команды:

- постановка
- снятие
- КТС (кнопка тревожной сигнализации)
- включение выхода
- выключение выхода

Если выбрана команда «включение выхода» или «выключение выхода», то дополнительно пользователю предоставляется выбор номера управляемого выхода от 1 до 4.

**>Секция «КОНФИГУРАЦИЯ» / «6. Расширитель» / «3. Тест датчиков»**  предназначена для теста всех датчиков системы. Отображается информация:

- номер зоны, номер датчика, состояние связи, состояние батареи питания, уровни сигнала и шума на модуле расширения и уровни сигнала и шума на датчике. Уровни указаны в -дБм.

**>Секция «КОНФИГУРАЦИЯ» / «6. Расширитель» / «4. Определение»**  предназначена для определения приписки радиодатчиков в системе. Отображаемая информация – номер зоны и номер датчика.

Отличительные особенности секций:

- «Тест датчиков» применяется при проверке работоспособности всех датчиков охраняемого помещения. Каждая сработка датчика, в том числе и тампер, передается на ППК. На экране фиксируется только последний сработавший датчик. Таким образом, обходя помещение можно фиксировать сработки датчиков движения и герконы дверных/оконных контактов. Датчики разбития стекла проверяются при помощи имитатора. Время работы секции – 10 минут.

- «Определение» применяется при поиске конкретного датчика. На экране отображается только нарушение тампер-контакта датчика. Таким образом, при обходе помещения сработки датчиков объема и герконов дверных контактов не мешают поиску, поскольку не влияют на отображение информации на ЖКИ.

**>Секция «КОНФИГУРАЦИЯ» / «7. Шаблоны»** содержит две подсекции:

1. Альтернативные настройки

2. Заводские настройки

Активация настроек требуется в том случае, если настройки были записаны в ППК (в альтернативную память) при удаленной загрузке через модемное соединение с ПЦО. После удаленной загрузки нужно войти в режим программирования, выбрать подсекцию «1. Альтернативные настройки» и нажать кнопку **[SET]**. Настройки из альтернативной памяти перепишутся в активную.

При выборе в меню пункта «Заводские установки» настройки прибора возвращаются к заводским.

**>Секция «КОНФИГУРАЦИЯ» / «8. Ожидание соединения»** предназначена для включения диалогового режима работы ППК с персональным компьютером в режиме программирования прибора при помощи программы «Конфигуратор».

Порядок действий таков:

- подключите ППК к компьютеру при помощи USB-кабеля;

- В системе появится новый СОМ-порт (возможно, потребуется установка дополнительного драйвера)

- откройте приложение «Конфигуратор» и выберите СОМ-порт, к которому подключен ППК.

- войдите в режим программирования ППК по команде **[SET] [8] [Код инженера]** и нажмите на клавиатуре ППК кнопку **[8].** На экране отобразится текст «Соединение с ПК...»

- нажмите на клавиатуре компьютера клавишу F5 или кнопку «Соединиться» в окне программы.

Далее следуйте руководству работы с программой «Конфигуратор».

**>Секция «КОНФИГУРАЦИЯ» / «9. Соединения»** предназначена для настройки параметров связи (передача извещений на ПЦО) и содержит такие подсекции:

- 1. Настройки коммуникатора.

- 2. База номеров.

- 3. Настройка GPRS

- 4. Логика соединений.

### **>Секция «КОНФИГУРАЦИЯ» / «9. Соединения»** / **Настройки коммуникатора** содержит общие настройки коммуникатора прибора:

- GSM использовать
- DialUp использовать
- Импульсный набор номера
- Контроль напряжения линии

Опции **«GSM использовать»** и **«DialUp использовать»** являются главными выключателями используемых каналов связи.

Опция **«Импульсный набор номера»** определяет, каким способом будут набираться номера при дозвоне по телефонной линии. Выключенная опция – тональный набор, включенная – импульсный.

Опция **«Контроль напряжения линии»** определяет поведение ППК при понижении напряжения телефонной линии. Если опция включена, то при достижении порога менее 3В формируется событие «Неисправность телефонной линии» и канал связи «Телефонная линия» считается неисправным. При повышении напряжения выше порога, формируется событие «Восстановление телефонной линии».

Если опция выключена, то события о неисправности и восстановлении линии формироваться не будут.

**>Секция «КОНФИГУРАЦИЯ» / «9. Соединения»** / **База номеров** содержит

три группы номеров:

- GSM номера
- DialUp номера
- Обратные номера

Секции «GSM номера» и «DialUp номера» предназначены для задания номеров и их параметров для передачи извещений на ПЦН . Доступно 12 номеров. Из них - 8 предназначены для дозвона по каналу GSM, а 4 – для дозвона по телефонной линии.

В секции «Обратные номера» задаются номера и настройки для работы с обратными командами. Количество ячеек для обратных номеров – 6.

Группы номеров имеют однотипные секции:

**>Секция «КОНФИГУРАЦИЯ» / «9. Соединения»** / **База номеров** / **… (**GSM/DialUp/Обратные**) номера** содержит такие опции:

- 1. Задать номер.
- 2. Параметры.

Опция «**1. Задать номер»** содержит поле для ввода телефонного номера. Номера GSM следует вводить в международном формате, включающем код страны, код оператора и номер абонента (т.е. номер SIM-карты приемного устройства на ПЦО). Номера дозвона по телефонной линии могут быть заданы в двух вариантах – с кодом города как при междугороднем дозвоне или по числу знаков обслуживающей АТС – в пределах одного населенного пункта.

Для ввода спецсимволов последовательно нажмите: \*- **[Fire] [1]**, **#** - **[Fire] [ 2 ]** , **пауза** - **[Fire] [ 3 ]**, ожидание гудка -**[Fire] [ 4 ]**, запятая - **[Fire] [ 5 ]**.

Опция **«2. Параметры»** для дозвонных номеров содержит возможность включения таких признаков:

- 1. Приоритет для тревожных извещений
- 2. Свой оператор.

Логика работы системы с этими признаками описана в главе 7.1 настоящего руководства. Номера для дозвона по телефонной линии имеют только первый признак.

Опция **«2. Параметры»** для обратных номеров определяет тип команды, выполняемой ППК по звонку с обрывом соединения, соответствующей данному номеру из списка:

- 1. Опрос состояния ППК
- 2. Подтверждение постановки на охрану
- 3. Сервисный
- 4. Подтверждение теста проверочной тревоги.

Опрос состояния. При выборе этой опции звонок с обрывом с этого номера воспринимается прибором как команда для отправки своего состояния на ПЦО. Подтверждение постановки. При выборе этой опции звонок с обрывом с этого номера воспринимается прибором как команда для включения выхода, используемого для подтверждения постановки.

Сервисный номер - опция зарезервирована для дальнейшего расширения возможностей ППК.

Подтверждение теста проверочной тревоги

**>Секция «КОНФИГУРАЦИЯ» / «9. Соединения» / 3. Логика соединений** содержит такие настройки:

- 1. Тревожные извещения
- 2. Нетревожные извещения
- 3. Тестовые периоды
- 4. Дополнительные параметры

**>Секция «КОНФИГУРАЦИЯ» / «9. Соединения» / 3. Логика соединений** / **1. Тревожные извещения** разделена на три ветви выбора разрешенных протоколов:

- 1. Dial Up
- 2. GSM
- 3. SMS

**>Секция «КОНФИГУРАЦИЯ» / «9. Соединения» / 3. Логика соединений** / **1. Тревожные извещения / DialUp** содержит выбор протоколов дозвона по телефонной линии:

- 1. Не использовать
- 2. DPSK
- 3. Contact ID

Если выбрана опция «Не использовать», то дозвон по телефонной линии осуществляться не будет.

**>Секция «КОНФИГУРАЦИЯ» / «9. Соединения» / 3. Логика соединений** / **1. Тревожные извещения / GSM** содержит выбор протоколов дозвона по каналу GSM

- 1. Не использовать
- 2. DPSK
- 3. UltraFast
- 4. DataCall

**>Секция «КОНФИГУРАЦИЯ» / «9. Соединения» / 3. Логика соединений** / **1. Тревожные извещения / SMS** определяет логику отправки SMS при передаче каждого тревожного извещения:

- 1. Начать с SMS
- 2. Завершить SMS

Если выбраны обе опции, то будет отправлено извещение посредством SMS-сообщения, затем последует дозвон. В случае неудачного дозвона последует отправка еще одного (завершающего) SMS-сообщения.

**>Секция «КОНФИГУРАЦИЯ» / «9. Соединения» / 3. Логика соединений** / **2. Передача нетревожных извещений** разделена на три ветви выбора разрешенных протоколов:

- 1. Dial Up
- 2. GSM
- 3. SMS

**>Секция «КОНФИГУРАЦИЯ» / «9. Соединения» / 3. Логика соединений** / **2. Передача нетревожных извещений / DialUp** содержит выбор протоколов дозвона по телефонной линии:

- 1. Не использовать
- 2. DPSK
- 3. Contact ID

Если выбрана опция «Не использовать», то дозвон по телефонной линии осуществляться не будет.

**>Секция «КОНФИГУРАЦИЯ» / «9. Соединения» / 3. Логика соединений** / **2. Передача нетревожных извещений / GSM** содержит выбор протоколов дозвона по каналу GSM

- 1. Не использовать
- 2. DPSK
- 3. UltraFast
- 4. DataCall

**>Секция «КОНФИГУРАЦИЯ» / «9. Соединения» / 3. Логика соединений** / **2. Передача нетревожных извещений / SMS** определяет логику отправки SMS при передаче каждого нетревожного извещения:

- 1. Завершить SMS

Для передачи нетревожных извещений в списке отсутствует только пункт «Начать с SMS», в остальном логика работы и управление настройками аналогично передаче тревожных извещений.

### **>Секция «КОНФИГУРАЦИЯ» / / «9. Соединения» / 3. Логика соединений** / **3. Тестовые периоды** содержит:

- 1. Тестовый период GSM
- 2. Тестовый период DialUp

Каждая из подсекций содержит поле для ввода нового значения времени в часах и минутах и отображает текущее значение тестового периода выбранного канала связи. Если выбраны нулевые значения часов и минут, тестовые события формироваться и передаваться не будут.

### **>Секция «КОНФИГУРАЦИЯ» / «9. Соединения» / 3. Логика соединений** / **3. Дополнительные параметры** содержит:

1. **⊠ Системные только по GSM:** 

При включенной опции системные извещения не передаются по телефонной линии.

2. **Ø DialUp после GSM:** 

Опция определяет приоритет каналов связи DialUp и GSM. Если опция выбрана, то более высокий приоритет имеет GSM-канал, если не выбрана – DialUp.

### **>Секция «КОНФИГУРАЦИЯ» / «9. Соединения»** / **2. Настройка GPRS**  содержит такие настройки:

- 1. GPRS включен/выключен
- 2. Точка доступа
- 3 . Пользователь
- 4. Пароль
- 5. Адреса серверов (ПЦН)
- 6. Порт чтения
- 7. Порт записи.
- 8. Дополнительные настройки.

**>Секция «КОНФИГУРАЦИЯ» / «9. Соединения»** / **2. Настройка GPRS /Адреса** содержит такие настройки:

- 1. IP-адрес 1
- 2. IP-адрес 2
- 3. Доменное имя 1
- 4. Доменное имя 2

Доменное имя имеет высший приоритет. Если для сервера указано доменное имя, то IP-адрес игнорируется.

Канал связи GPRS включается/выключается кнопкой **[SET]** при отображении этого пункта меню на экране ЖКИ .

При выборе пунктов 2.Точка доступа, 3.Пользователь и 4.Пароль, а также Доменное имя 1 и 2 на экране ЖКИ появляется поле для ввода текстовой строки символов. Символы (буквы и знаки) вводятся с клавиатуры ППК подобно вводу текста для отправки SMS с мобильного телефона пользователя.

Кнопке «1» соответствуют символы: **. , 1 @ # \$ ? ! : ( )** 

Кнопке «2» - буквы: **A, B, C** 

Кнопке «3» - буквы: **D, E, F** 

Кнопке «4» - буквы: **G, H, I** 

Кнопке «5» - буквы: **J, K, L** 

Кнопке «6» - буквы: **M, N, O**

Кнопке «7» - буквы: **P, Q, R, S**

Кнопке «8» - буквы: **T, U, V**

Кнопке «9» - буквы: **W, X, Y, Z**

Кнопке «0» - символы: **+ - \* 0 / = < > # % &** 

Кнопка «PA» - выбор кириллица/латиница.

Кнопка «FIRE» - выбор регистра вводимых символов.

При выборе IP-адресов серверов (ПЦН) появляется экран с полем ввода в формате ХХХ:ХХХ:ХХХ:ХХХ – четыре трехзначных числа. Числа вводятся с клавиатуры одноименными клавишами.

В поля для настроек «порт чтения» и «порт записи» следует ввести пятизначные числа.

**>Секция «КОНФИГУРАЦИЯ» / «9. Соединения»** / **2. Настройка GPRS /Дополнительные настройки** содержит:

- 1. Период тестовых извещений по GPRS
- 2. Время ожидания ответа от сервера (на переданный GPRS-пакет).

**>Секция «КОНФИГУРАЦИЯ» / «9. Соединения»** / **4. Настройка Ethernet**  содержит такие настройки:

- 1. Ethernet включен/выключен
- 2 . Настройки сети
- 3 . Адреса серверов (ПЦН)
- 4. Порт чтения
- 5. Порт записи
- 6. Дополнительные настройки.

### **>Секция «КОНФИГУРАЦИЯ» / «9. Соединения»** / **5. Настройка Ethernet / Настройки сети** содержит:

- 1. IP-адрес ППК
- 2 . Маска подсети
- 3 . Gateway 1 (IP-адрес устройства для выхода в Интернет)
- 4. Gateway 2
- 58

- 5. DNS сервер (IP-адрес сервера доменных имен)

### **>Секция «КОНФИГУРАЦИЯ» / «9. Соединения»** / **5. Настройка Ethernet / Адреса серверов (ПЦН)** содержит:

- 1. IP-адрес 1 (сервер на ПЦО)

- 2. IP-адрес 2
- 3. Доменное имя 1
- 4. Доменное имя 2

Доменное имя имеет высший приоритет. Если для сервера указано доменное имя, то IP-адрес игнорируется.

Канал связи включается/выключается кнопкой **[SET]** при отображении этого пункта меню на экране ЖКИ .

При выборе пунктов Доменное имя 1 и 2 на экране ЖКИ появляется поле для ввода текстовой строки символов. Символы (буквы и знаки) вводятся с клавиатуры ППК подобно вводу текста для отправки SMS с мобильного телефона пользователя. Соответствие кнопок символам см. выше.

**>Секция «КОНФИГУРАЦИЯ» / «9. Соединения»** / **5. Настройка Ethernet /Дополнительные настройки** содержит:

- 1. Период тестовых извещений по Ethernet
- 2. Время ожидания ответа от сервера (на переданный Ethernet -пакет).

### **Как настроить и проверить КТС**

Процедура проверки кнопки тревожной сигнализации состоит из трех этапов:

- система ожидает нажатия КТС и фиксирует это событие

- следует отправка извещения на ПЦО

- система ожидает подтверждения приема извещения о проверке КТС и выводит результат на ЖКИ.

Необходимые условия для запуска процедуры проверки КТС:

1. Система имеет настроенный коммуникатор, а именно:

- задан корректный пультовой номер (не нулевое значение)

- корректно заданы необходимые настройки для GPRS

- список номеров дозвона по каналу GSM не пуст и содержит корректно заданные номера дозвона в международном формате (знак «+», код страны, код оператора, номер абонента)<br>- аапрограммированный

номер для обратной команды подтверждения прохождения теста КТС имеет десятизначный формат (3 знака – код оператора, 7 знаков – номер абонента (SIM-карты, установленной в ПЦН)).

2. Проверяемый шлейф имеет тип зоны «24 часа паника».

3. Время ожидания нажатия тревожной кнопки для данного шлейфа имеет необходимое и достаточное значение.

4. В системных параметрах корректно выбраны получение подтверждения проверочной тревоги и передаваемое извещение.

- 5. Прибор снят с охраны и не имеет неотмененных тревог.
- 6. Прибор не имеет неотправленных извещений.

Если хотя бы один из этих пунктов не выполнен, при запуске проверки на ЖКИ отобразится сообщение «СИСТЕМА НЕ ГОТОВА».

*Пункты* 1-4 *выполняются один раз при программировании системы*, *пункт* 5 - *перед каждым запуском проверки КТС*. *Пункт* 6 *зависит от состояния системы в целом и канала связи в частности*. *Если при соблюдении условий* 1-5 *система не готова*, *следует повторить попытку проверки позднее*.

Далее выполните следующие действия:

- А) Войдите в Сервисное меню по команде **[SET][9][Код пользователя]**.
- Б) Нажмите клавишу **[1]** или клавишу **[SET]**, появится список:
- 1. ЗАПУСК
- 2. Результат

Нажмите клавишу **[1]** или клавишу **[SET]** - запускается отсчет времени, в течение которого должна быть нажата кнопка тревожной сигнализации.

Как только кнопка будет нажата, ППК оправит извещение на ПЦН.

На ЖКИ выводится результат:

«Тест отменен» - если тест был прерван нажатием **[FUNC]**.

«Тест успешно пройден» или «Тест не пройден».

Просмотреть результат предыдущего теста можно, выполнив последовательность команд:

А) Войдите в Сервисное меню по команде **[SET][9][Код пользователя]**.

- Б) Нажмите клавишу **[1]** или клавишу **[SET]**, появится список:
- 1.ЗАПУСК

2.Результат

В) Нажмите клавишу **[2]** - на ЖКИ выводится результат теста.

Если затем нажать клавишу **[0]**, то можно увидеть подробный отчет:

- через какое время после запуска была нажата КТС
- сколько времени длилась отправка извещения

- сколько времени ожидалось подтверждение о получении извещения.

## **9. Техническое обслуживание и ремонт прибора**

Гарантийное и послегарантийное обслуживание приборов приемно-контрольных охранных типа МАКС 2708 выполняется лицами или организациями, получившими на это полномочия от производителя.

## **10. Сведения об утилизации**

Прибор не представляет опасность для жизни и здоровья людей и окружающей среды, после окончания срока службы его утилизация производится без принятия специальных мер защиты окружающей среды.

# **11. Хранение**

- Приборы должны храниться в условиях 1 ГОСТ 15150 при отсутствии в воздухе кислотных, щелочных и других активных примесей.
- В складских помещениях должны быть обеспечены температура воздуха от +5 до +50 °С, относительная влажность не выше 80 % при температуре +25°С и защита от прямого воздействия атмосферных осадков и механических повреждений.

– Хранение приборов без тары не допускается.

## **12. Транспортирование**

- Упакованные приборы допускается транспортировать в условиях 5 ГОСТ 15150 в диапазоне температур от -50 до +50°С при относительной влажности воздуха не выше 95%, при температуре 35°С, при защите от прямого действия атмосферных осадков и механических повреждений.
- Упакованные в индивидуальную и/или транспортную тару приборы могут транспортироваться всеми видами закрытых транспортных средств за исключением авиационных, при условии выполнения правил перевозок действующих на каждом виде транспорта.

## **13. Комплектность поставки**

В комплект поставки входит:

- базовый блок 1 шт.;
- ЖК-клавиатура 1 шт.
- антенна  $GSM 1 \mu T$ .
- резистор FM0207-2001FT 2k0 1% (или аналогичный) 4 шт.;
- резистор FM0207-4701FT 4k7 1% (или аналогичный) 4 шт.;
- руководство по эксплуатации;
- паспорт;
- индивидуальная тара.

# **Приложение А**

Перечень извещений, передаваемых прибором типа МАКС 2708 в формате Contact ID:

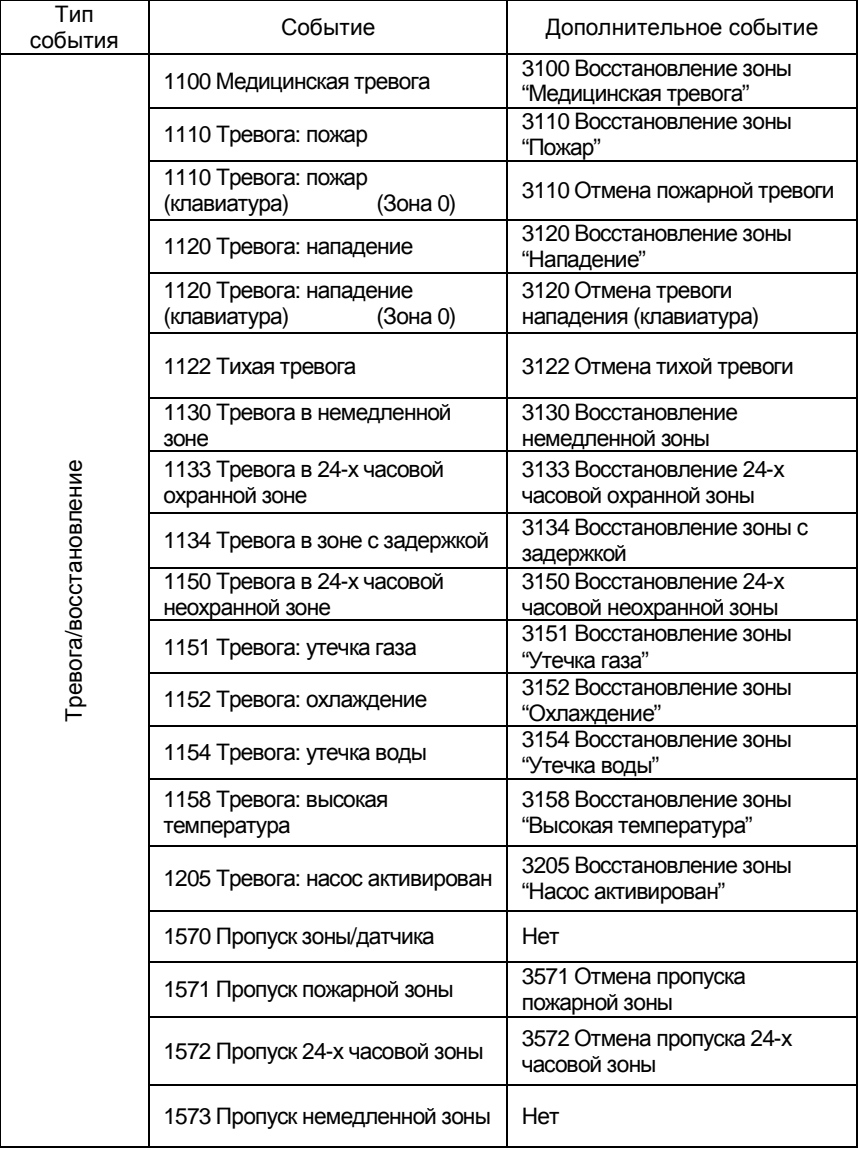

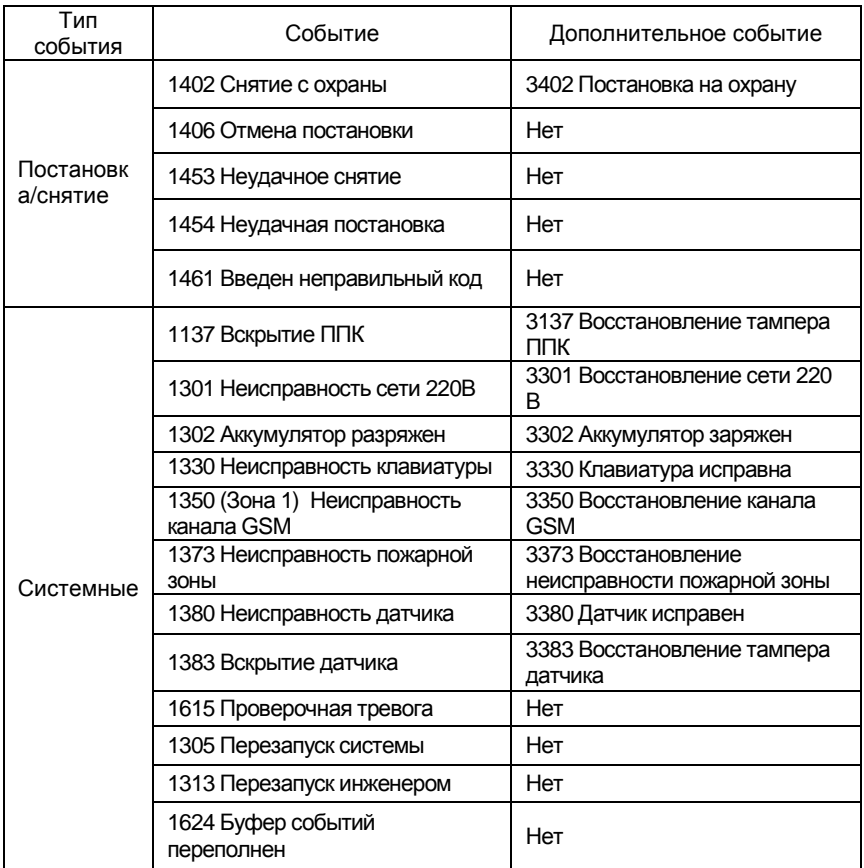

# **Приложение B**

Термины, применяемые в руководстве, и их определения

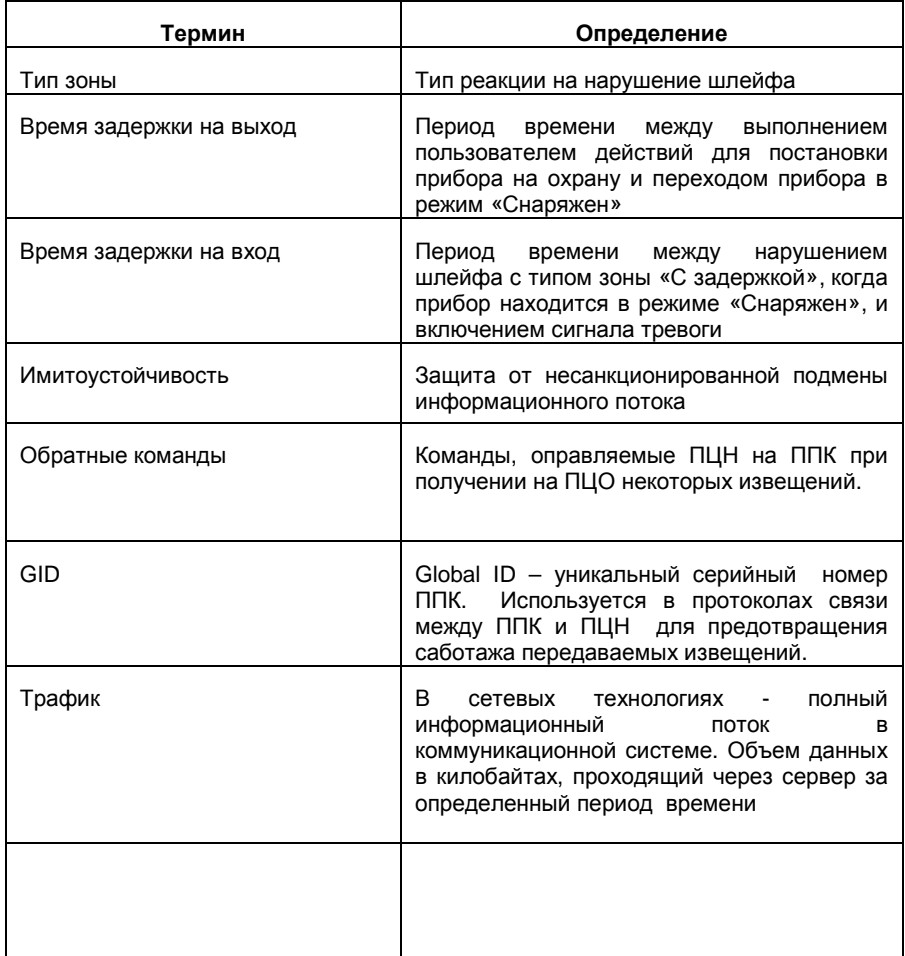

## **Приложение С**

### **Работа с пользовательскими SMS**

Войдите в режим программирования по команде **[SET][8][Код инженера]**.

Выберите секцию **«КОНФИГУРАЦИЯ» / «Системные параметры» / 4. Параметры 2**. Кнопкой **[FIRE]** активируйте в списке опции

- Разрешить SMS доступ
- Защита SMS снятия (если будет использоваться снятие с запросом. См. ниже)

Для сохранения изменений нажмите **[SET].** Выйдите из режима программирования.

Войдите в меню редактирования кодов пользователей по команде **[SET][5][Код администратора]**.

В меню выберите «ПОЛЬЗОВАТЕЛИ – Пользователь 1 - SMS извещения – Задать номер» и введите телефонный номер Вашего мобильного телефона, на который будут отправляться извещения.

В меню выберите «ПОЛЬЗОВАТЕЛИ – Пользователь 1 - SMS извещения – Параметры» и выберите необходимые опции из списка:

- Тревоги/восстановления (извещения)
- Постановки/снятия (извещения)
- Системные (извещения)
- Звонок
- SMS постановка (команда)
- SMS снятие (команда)
- SMS управление (команда)
- SMS опрос (команда)

Опции с пометкой «извещения» означают, что данному номеру разрешено получение таких извещений.

Опция «Звонок» означает, что при тревожных извещениях после получения SMS, на телефоне прозвучит сигнал вызова для привлечения внимания пользователя.

Опции с пометкой «команда» означают, что данному номеру разрешены постановка с телефона, снятие , управление выходами и получение опроса ППК.

Кнопкой **[FIRE]** опции включаются/выключаются. Для сохранения изменений нажмите **[SET].** Возможно задание номеров для SMS- доступа только для первых четырех пользователей.

В меню «ПОЛЬЗОВАТЕЛИ – Общие - 2. Код SMS доступа» и введите код, который будет использоваться для команд с Вашего мобильного телефона.

Извещения будут приходить всем пользователям, для которых заданы номер телефона и указано, какие извещения разрешены получателю. Извещения на экране мобильного телефона отображаются в текстовом виде. Сначала идет извещение, затем детализация ( в какой группе, зоне произошло событие, какой пользователь ставил /снимал).

Состояние групп: Пу – постановка ухожу, По – постановка остаюсь, Гт – готова к постановке, Нг – не готова, Тр – тревога в группе

Состояние зон : n – норма , К- короткое замыкание, О – обрыв

Состояние неисправностей: П – питание 220В отсутствует, А – аккумулятор разряжен (отсутствует), Т – нарушен тампер ППК, тампер датчика либо одного из модулей, Н – неисправность клавиатуры/шлейфа/модуля, С – неисправность связи.

Число перед знаком % - уровень связи GSM.

Примеры отображения извещений на экране мобильного телефона:

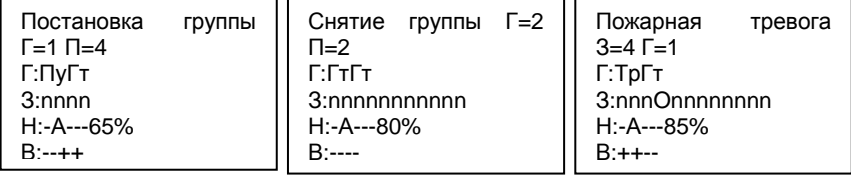

Чтобы дать команду ППК, следует отправить на его телефонный номер команду в формате : [Код SMS доступа] [команда] [параметр].

Команды :

- 0 получение состояния
- 1 постановка
- 2 снятие
- 3 включить выход
- 4 выключить выход
- 5 команда оператора

6 – изменение кода доступа

Примеры: пусть код 987654,

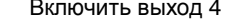

Поставить группу 2 Включить выход 4 Узнать состояние счета

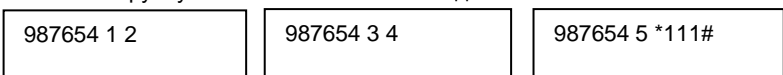

Чтобы получить опрос состояния, достаточно позвонить на номер ППК и, после первого сигнала вызова (через 1-2 секунды), прервать звонок. В ответ придет SMS с состоянием ППК.

Снимать прибор с охраны можно способом снятия с запросом. Для этого должен быть включен флаг «<sup>2</sup> Защита SMS снятия». В этом случае вначале нужно позвонить на ППК и через 1-2 секунды после сигнала вызова прервать звонок, затем, не позднее чем через 2 минуты, следует отправить с этого же телефона команду снятия по SMS. Такой способ позволяет исключить повторную отправку команды снятия по SMS в случае сбоя на сервере оператора.